# **BAB 3**

# **PEMBAHASAN**

### **3.1 Jadwal Kerja Praktek**

Kegiatan kerja praktek dilaksanakan di BATAN PSTNT Bandung. Waktu kerja praktek adalah sebagai berikut.

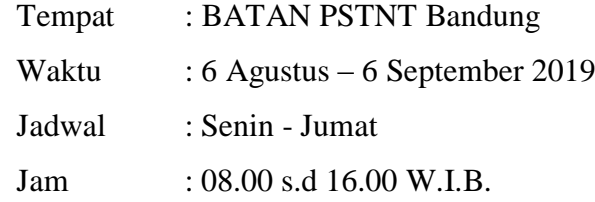

#### **3.2 Data Kerja Praktek**

#### **3.2.1 Analisis Sistem**

 Analisis sistem merupakan suatu tahap pemahaman proses yang bertujuan untuk mengetahui proses apa saja yang terlibat di dalam sistem, bagaimana kerja setiap proses yang terlibat di dalam sistem, dan hubungan proses dengan proses yang lainnya. Dengan menganalisis sistem yang sedang berjalan akan ditemukan beberapa data dan fakta untuk penerapan sebuah aplikasi sistem yang diusulkan, kekurangan dan kelebihan dari sistem tersebut juga dapat diketahui dan diidentifikasi sehingga dalam pembuatan perangkat lunak akan menjadi lebih mudah.

#### **3.2.2 Prosedur yang Sedang Berjalan**

 Prosedur pendaftaran Kerja Praktek dan Tugas Akhir di BATAN PSTNT Bandung pada sistem yang sedang berjalan adalah sebagai berikut:

- 1. Peserta KP maupun TA mengirimkan surat pengajuan kegiatan KP maupun TA terlebih dahulu ke pihak tata usaha di PSTNT BATAN Bandung
- 2. Bagian Tata Usaha melihat surat yang masuk dari peserta.
- 3. Tata Usaha mencari pembimbing (karyawan) yang kosong buat peserta.Jika tidak ada pembimbing yang kosong, maka pihak tata

usaha akan mengirimkan surat penolakan (surat keluar) terhadap peserta.

- 4. Jika terdapat pembimbing yang kosong, maka Tata Usaha akan mengkonfirmasikan ke pembimbing ( karyawan) jika ingin menjadi pembimbing dari peserta.
- 5. Setelah karyawan menerima persetujuan dari tata usaha jika ingin menjadi pembimbing dari peserta.Karyawan bisa melihat surat masuk dari peserta,serta bisa melihat jumlah total peserta yang bisa diambil.
- 6. Peserta pun bisa melakukan wawancara terhadap pembimbing mengenai masalah yang ada.
- 7. Admin (Kepala bidang) bisa ikut serta dalam melihat proses yang berjalan dalam pendaftaran KP maupun TA di PSTNT BATAN Bandung
- 8. Tugas dari admin bisa mengelola data surat masuk,surat keluar,mengelola data karyawan, mengelola data peserta,dan bisa mengkonfirmasi surat dan peserta yang diterima

### **3.3 Analisis Kebutuhan NonFungsional**

 Berikut ini adalah hasil analisis kebutuhan non fungsional pada pembangunan sistem informasi pendaftaran kerja praktek dan tugas akhir di PSTNT BATAN Bandung.

#### **3.3.1 Analisis Perangkat Lunak**

Sistem yang dibangun menggunakan bahasa pemrograman HTML, CSS dan JavaScript, maka dari itu dibutuhkan web browser Mozilla Firefox atau Google Chrome supaya sistem ini dapat digunakan.. Sistem ini juga menggunakan bahasa pemrograman PHP versi 7.1.30, untuk dapat menjalankan PHP tersebut dibutuhkan web server Apache versi 2.4.23 dan untuk mengolah basis datanya menggunakan MySQL versi 5.7.14, maka dari itu dibutuhkan web server XAMPP, karena di dalam aplikasi tersebut sudah terdapat PHP, Apache dan MySQL dalam satu paket,

jadi tidak perlu mengunduh dan menginstall ketiga aplikasi tersebut secara terpisah. Informasi kebutuhan perangkat lunak yang dibutuhkan ditunjukkan pada Tabel 3.1.

| N <sub>o</sub> | <b>Jenis Perangkat</b><br>Lunak | Keterangan                  |
|----------------|---------------------------------|-----------------------------|
|                | Sistem Operasi                  | Windows                     |
| $\overline{2}$ | <b>Website Server</b>           | Apache 2.4.23               |
| 3              | Database                        | MySQL 5.7.14                |
| $\overline{4}$ | <b>Website Browser</b>          | Mozilla Firefox atau Chrome |
| 5              | <b>PHP</b>                      | PHP v. 7.1.30               |

**Tabel 3. 1 Spesifikasi kebutuhan minimum perangkat lunak untuk sistem yang akan dibangun**

# **3.3.2 Analisis Pengguna**

Sistem yang akan dibangun digunakan oleh tiga jenis pengguna, yaitu Karyawan,Tata Usaha dan Admin.Admin dapat melakukan operasi dalam sistem seperti mengelola data peserta yang diambil dan surat masuk.Tata Usaha dapat melakukan operasi dalam sistem seperti melihat surat masuk dan hasil surat ajuan yang masuk.Admin dapat melakukan operasi dalam sistem seperti mengelola data surat masuk,surat keluar,mengelola data karyawan,report surat masuk dan peserta,dan data user.

|       | Tanggung       | <b>Hak Akses</b>   | Tingkat              | Tingkat       | Pengalaman | Jenis     |
|-------|----------------|--------------------|----------------------|---------------|------------|-----------|
|       | Jawab          |                    | Pendidikan           | Keterampilan  |            | Pelatihan |
|       | Mengelola      | Mengelola data     | Lulus S <sub>2</sub> | Mengerti      | Pelatihan  | Pelatihan |
|       | data surat     | (tambah,cari,ubah, |                      | kinerja       | komputer   | komputer  |
|       | masuk, surat   | edit, hapus)       |                      | komputer      |            |           |
|       | keluar, meng   |                    |                      | dan internet, |            |           |
| Admin | elola data     |                    |                      | database dan  |            |           |
|       | karyawan, re   |                    |                      | aplikasi yang |            |           |
|       | port surat     |                    |                      | akan          |            |           |
|       | masuk dan      |                    |                      | digunakan     |            |           |
|       | peserta, serta |                    |                      |               |            |           |
|       | data user      |                    |                      |               |            |           |

**Tabel 3. 2 Analisis pengguna**

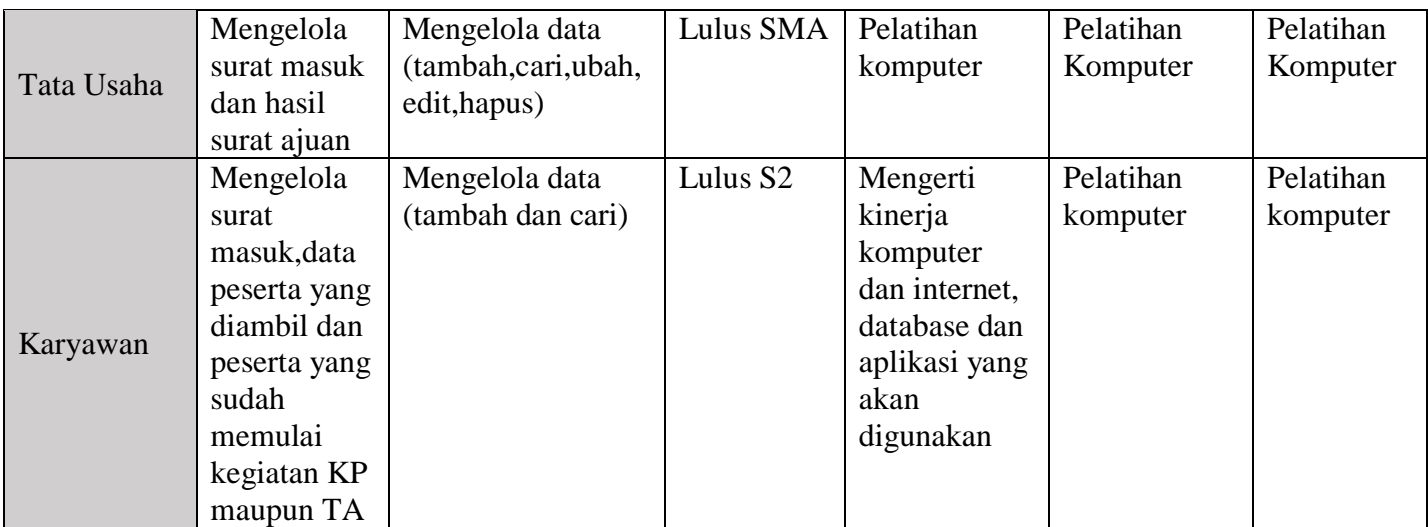

# **3.3.3 Analisis Perangkat Keras**

 $\overline{ }$ 

Sistem yang dibangun menggunakan bahasa pemrograman HTML, CSS dan JavaScript, maka dari itu dibutuhkan web browser Mozilla Firefox atau Google Chrome, untuk menjalankan aplikasi tersebut dibutuhkan perangkat keras dengan minimum CPU Intel Pentium 4 dan RAM sebesar 2 GB. Sistem ini juga menggunakan bahasa pemrograman PHP versi 7.1.30, untuk dapat menjalankan PHP tersebut dibutuhkan web server Apache versi 2.4.23 dan untuk mengolah basis datanya menggunakan MySQL versi 5.7.14, maka dari itu dibutuhkan web server XAMPP, karena di dalam aplikasi tersebut sudah terdapat PHP, Apache dan MySQL dalam satu paket, untuk menjalankan aplikasi web server tersebut dibutuhkan perangkat keras dengan CPU Intel Pentium 4, RAM sebesar 1 GB, Harddisk sebesar. Informasi kebutuhan perangkat keras yang dibutuhkan ditunjukkan pada Tabel 3.3.

| No             | <b>Jenis Perangkat</b><br><b>Keras</b> | Keterangan      |
|----------------|----------------------------------------|-----------------|
|                | <b>CPU</b>                             | Intel Pentium 4 |
| $\overline{2}$ | <b>RAM</b>                             | 1 GB            |
| 3              | Harddisk                               | $5$ GB          |
| 4              | Kabel UTP                              | <b>USA CAT5</b> |
| 5              | Konektor                               | $RJ-45$         |

 **Tabel 3. 3 Analisis perangkat keras**

#### **3.4 Analisis Kebutuhan Fungsional**

Analisis kebutuhan fungsional adalah analisis terhadap kebutuhan secara fungsional baik dalam aliran data ataupun informasi. Analisis kebutuhan fungsional digambarkan dalam analisis struktur yang akan digambarkan didalam subbab berikutnya.

#### **3.4.1 Entity Relationship Diagram / ERD**

 Berikut adalah *entity relationship diagram (ERD)* pembangunan sistem informasi pendaftaran KP dan TA berbasis website di PSTNT BATAN Bandung. Berikut ini adalah rincian ERD :

1.Satu peserta mengirim satu surat masuk, satu surat masuk dikirim oleh satu peserta

2. Satu surat masuk dapat dilihat oleh beberapa user. Beberapa user dapat melihat satu surat masuk

3.Satu surat masuk ditangani oleh satu pegawai. Satu pegawai menangani satu surat masuk

4.Satu pegawai memberikan satu surat keluar. Satu surat keluar diberikan oleh satu pegawai

5.Satu surat keluar mencatat beberapa kegiatan.beberapa kegiatan tercatat di satu surat keluar

# ERD tersebut ditunjukkan pada Gambar 3.1

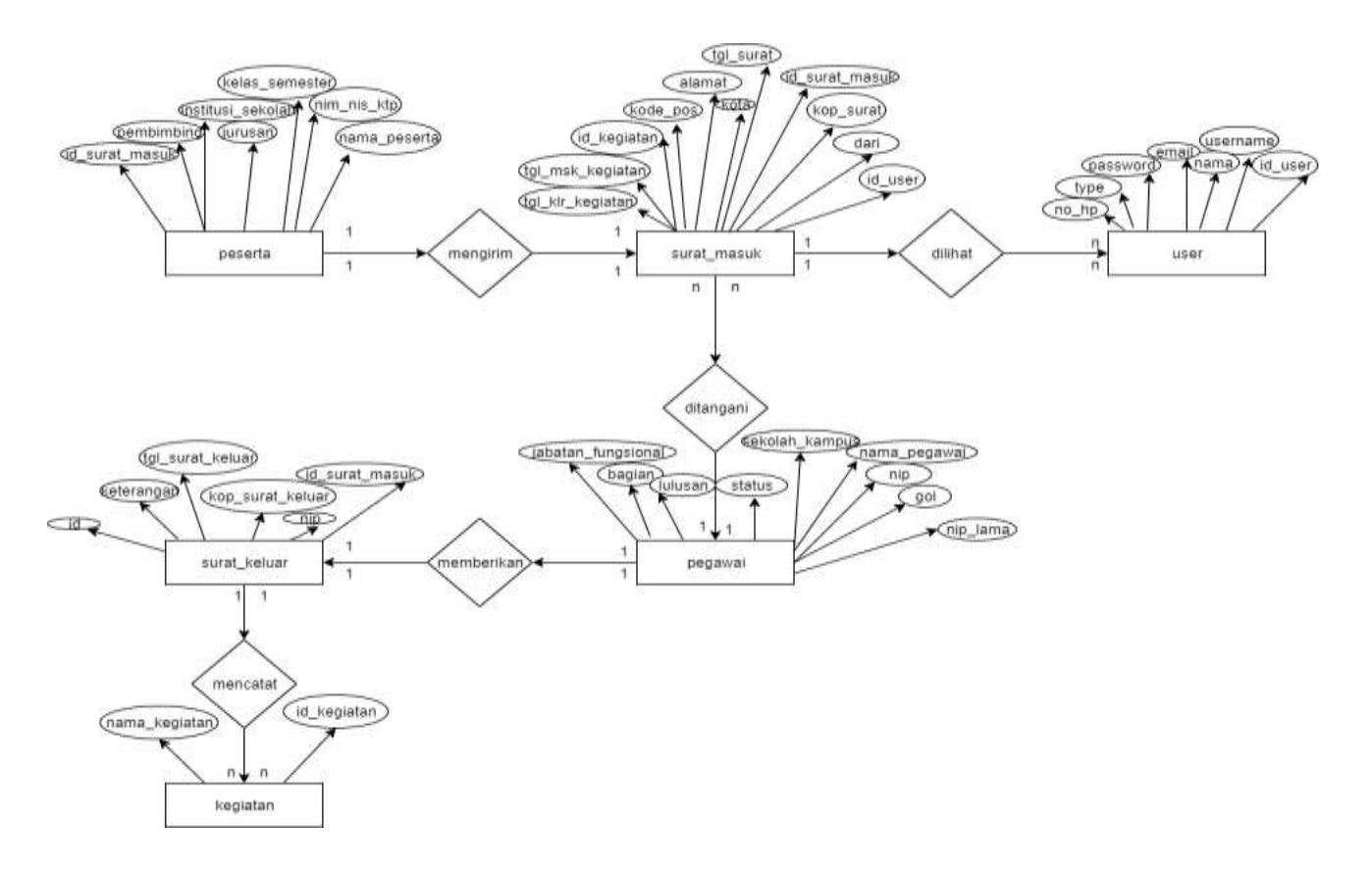

**Gambar 3. 1 ERD (Entity Relation Diagram)**

#### **3.4.2 Diagram Relasi**

**CONT** 

Diagram relasi merupakan salah satu diagram untuk memodelkan sejumlah entitas yang berasal dari himpunan entitas. Di sistem informasi yang dibuat ini terdapat 7 tabel. Tabeltabel tersebut digunakan untuk menyimpan data peserta, data karyawan,surat masuk,surat keluar,jumlah peserta yang diterima.

Rincian diagram relasi sebagai berikut :

- 1. Data pegawai , untuk menyimpan data ini dibutuhkan satu tabel yaitu tabel Pegawai
- 2. Data kirim,untuk meyimpan data ini dibutuhkan satu tabel yang berelasi yaitu tabel surat masuk,dari tabel kirim mempunyai id\_surat\_masuk yang nantinya akan berelasi dengan tabel surat masuk yang mempunyai id\_surat\_masuk
- 3. Data surat keluar,untuk menyimpan data ini dibutuhkan satu tabel yang berelasi yatu tabel surat\_masuk.Dari tabel surat\_keluar mempunyai id yang nantinya berelasi dengan tabel surat\_masuk yang memliki id\_surat\_masuk.
- 4. Data surat masuk,untuk menyimpan data ini dibutuhkan tiga tabel yang berelasi yaitu tabel kegiatan dan tabel user dan tabel data\_peserta.Tabel kegiatan berhubungan dengan id\_kegiatan yang ada pada tabel surat masuk untuk jenid kegiatan yang dilaksanakan oleh peserta.Tabel user dibutuhkan untuk mengetahui id user yang nantinya berhubungan dengan tabel surat masuk.Tabel data peserta berelasi dengan tabel surat masuk yang nantinya akan mengetahui surat masuk dari peserta yang akan melaksanakan KP atau TA.

Diagram relasi tersebut ditunjukkan pada Gambar 3.2.

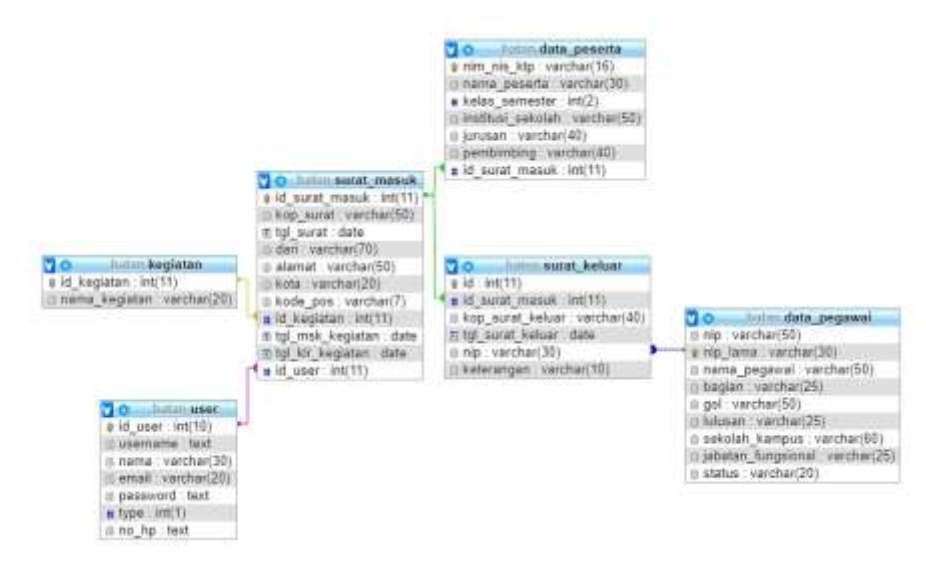

**Gambar 3. 2 Diagram Relasi**

## **3.4.3 Flowmap**

## **3.4.3.1 Flowmap Pendaftaran KP/ TA yang sedang berjalan**

Berikut adalah flowmap pendaftaran KP/TA yang sedang berjalan di Pusat Sains dan Teknologi Nuklir Terapan Batan Bandung saat ini.

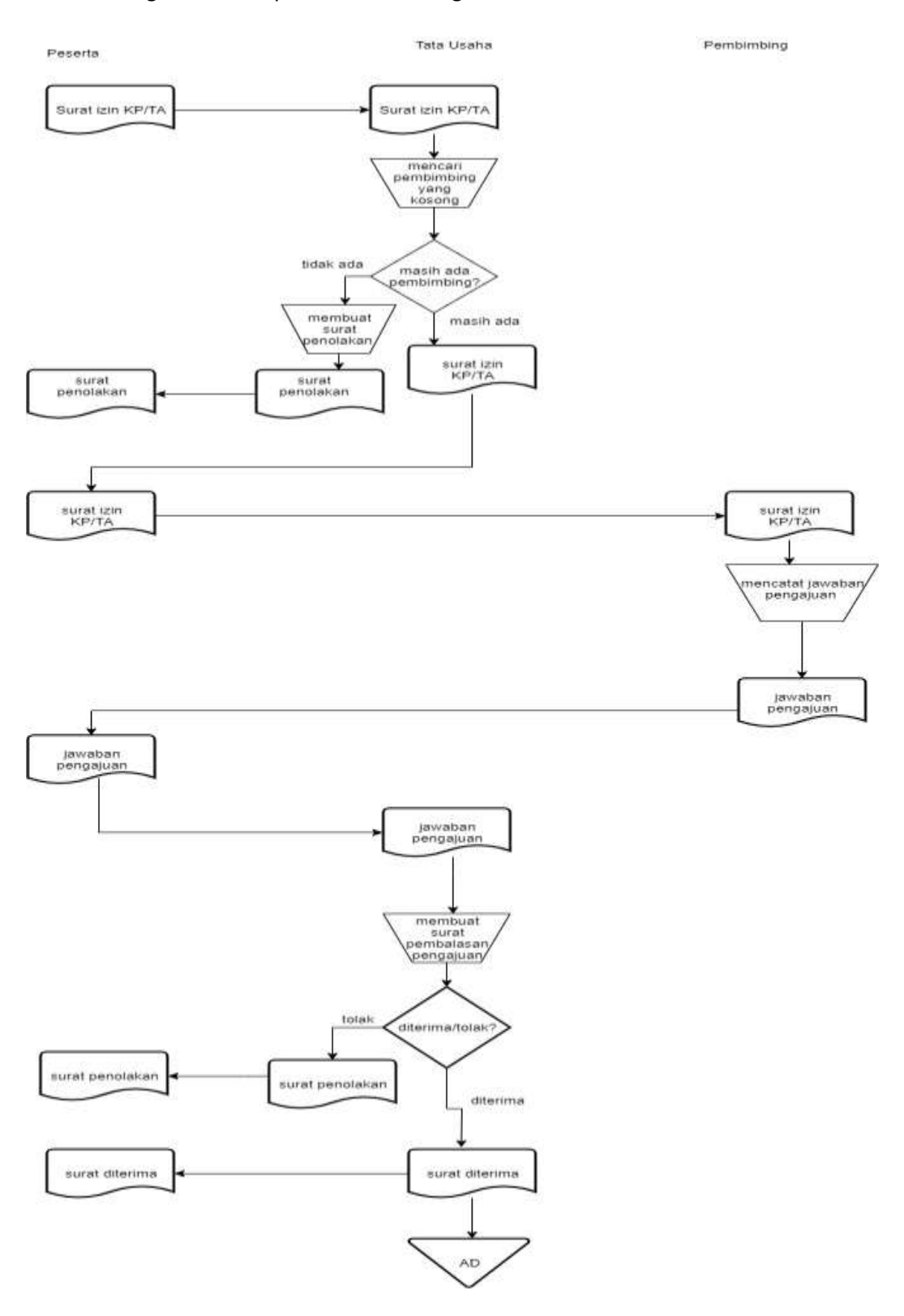

#### **Keterangan :**

AD : Arsip Surat Diterima

Aliran dokumen flowmap pendaftaran KP/TA yang sedang berjalan :

Peserta melakukan pendaftaran dengan memberikan surat izin KP/TA pada Tata Usaha, kemudian Tata Usaha akan mencari pembimbing yang kosong. Jika pembimbing tidak tersedia, maka tata usaha akan membuat surat penolakan, dan jika pembimbing masih tersedia maka Tata Usaha merekomendasikan peserta untuk berhadapan dengan calon pembimbing dengan membawa surat izin KP/TA yang dibawa sebelumnya.

Saat peserta berhadapan dengan calon pembimbing, calon pembimbing akan menjawab balasan pengajuan. Jawaban pengajuan yang diberikan oleh calon pembimbing tersebut dilaporkan oleh peserta ke Tata Usaha untuk dibuatkan surat pembalasan. Jika peserta diterima maka surat penerimaan tersebut disimpan di Arsip Surat Diterima

### **3.4.3.2 Flowmap Sistem Informasi Pendaftaran KP/TA Yang di Bangun**

Berikut adalah flowmap Sistem Informasi Pendaftaran KP/TA di Pusat Sains dan Teknologi Nuklir Terapan Batan Bandung yang dibangun.

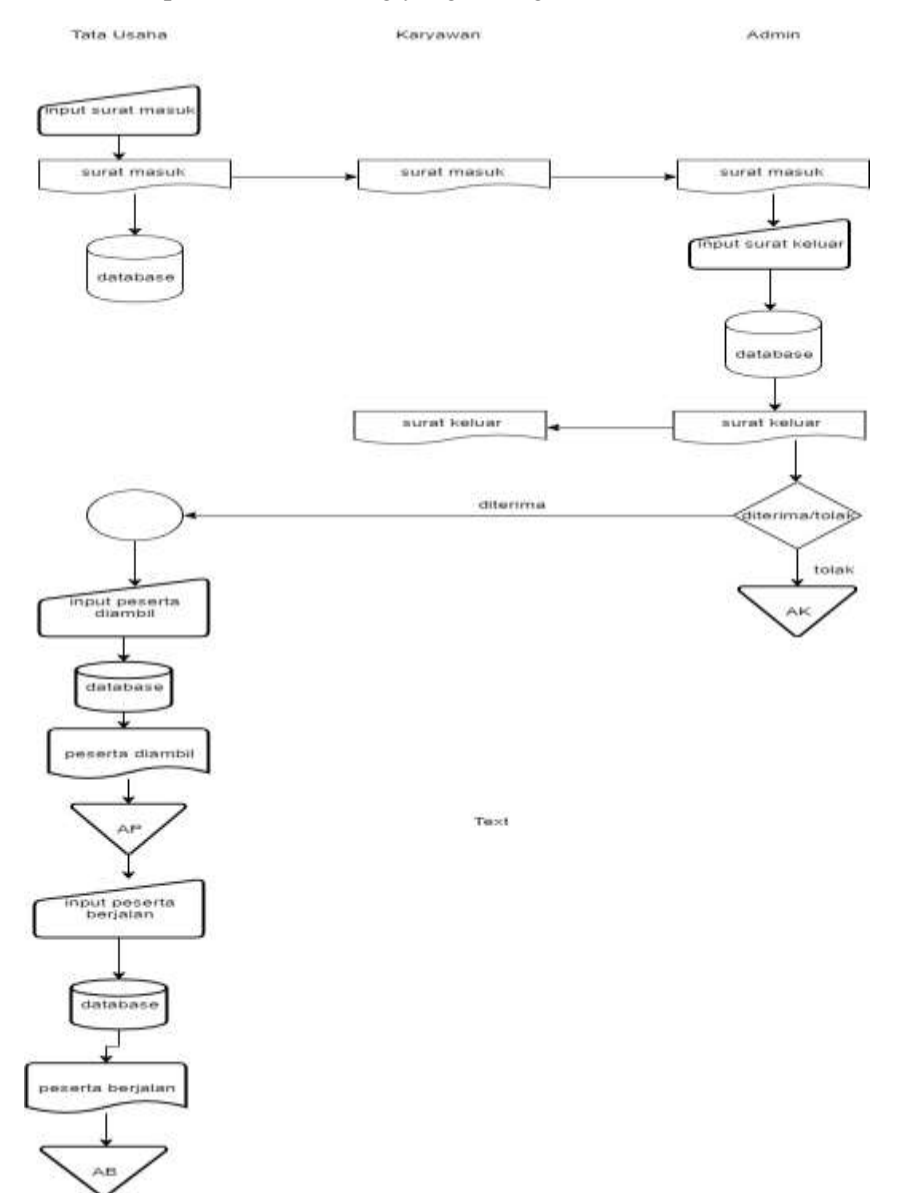

#### **Keterangan :**

- AP : Arsip Peserta Diambil
- AK : Arsip Surat Keluar
- AB : Arsip Peserta Berjalan

Aliran dokumen flowmap Sistem Informasi Pendaftaran KP/TA Yang di Bangun :

Tata Usaha input Surat Masuk, surat masuk yang di input tersebut masuk ke dalam database dan akan muncul di halaman karyawan dan admin, lalu agar karyawan dapat melihat data peserta yang diterima maupun ditolak. admin akan menginput surat keluar dan disimpan pada Arsip Surat Keluar, kemudian surat keluar tersebut akan terkirim pada halaman karyawan. Jika peserta tersebut diterima, maka Tata Usaha input data peserta yang diambil dan menyimpannya pada Arsip Peserta Diambil lalu menginput data peserta yang berjalan, yang kemudian disimpan di Arsip Peserta Berjalan, agar jika suatu saat nanti Tata Usaha dapat mengetahui lama waktu peserta menjalankan KP/TA

#### **3.4.4 Diagram Konteks**

Diagram konteks adalah diagram yang terdiri dari suatu proses dan menggambarkan ruang lingkup sistem informasi layanan pendaftaran Kerja Praktek dan Tugas Akhir di PSTNT BATAN. Diagram konteks merupakan level tertinggi pada DFD yang menggambarkan seluruh input ke dalam sistem atau output dari sistem yang memberi gambaran tentang keseluruhan sistem. Adapun diagram konteksnya ditunjukkan pada Gambar 3.4

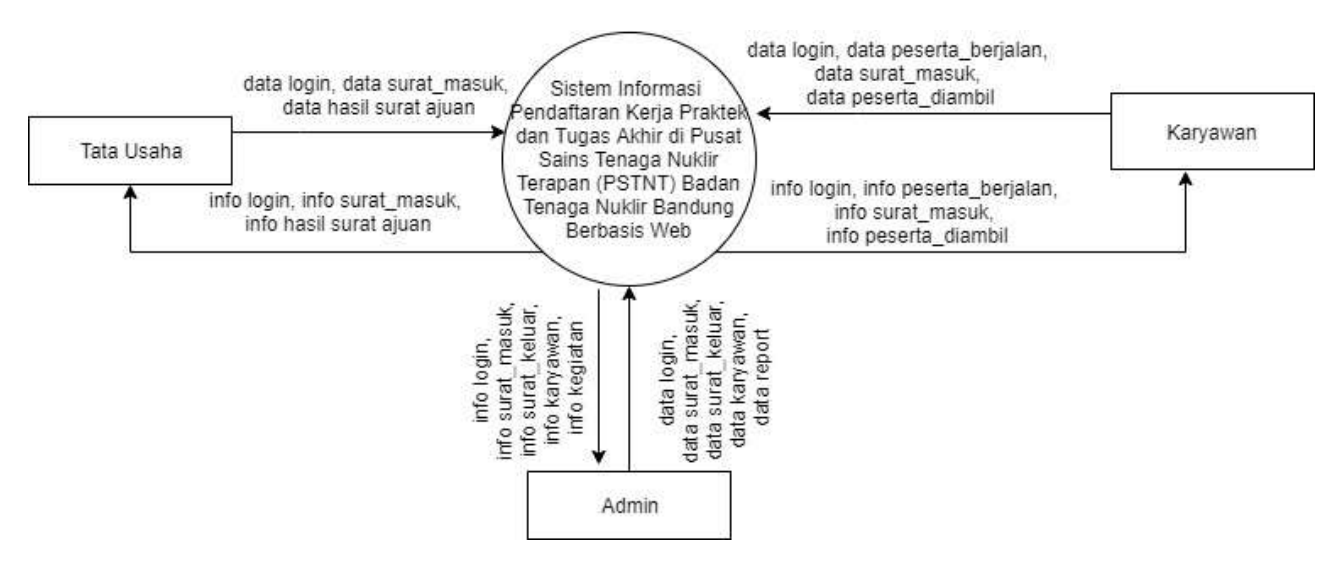

**Gambar 3.4 Diagram konteks**

# **3.4.5 DFD Level 1**

Proses ini menjelaskan tentang keseluruhan sistem yang terdapat pada sistem informasi layanan pendaftran Kerja Praktek dan Tugas Akhir di PSTNT BATAN. Di mana terdapat berbagai fungsional yang digunakan untuk mengolah sistem informasi layanan pendaftaran KP dan TA seperti ditunjukkan pada Gambar 3.5.

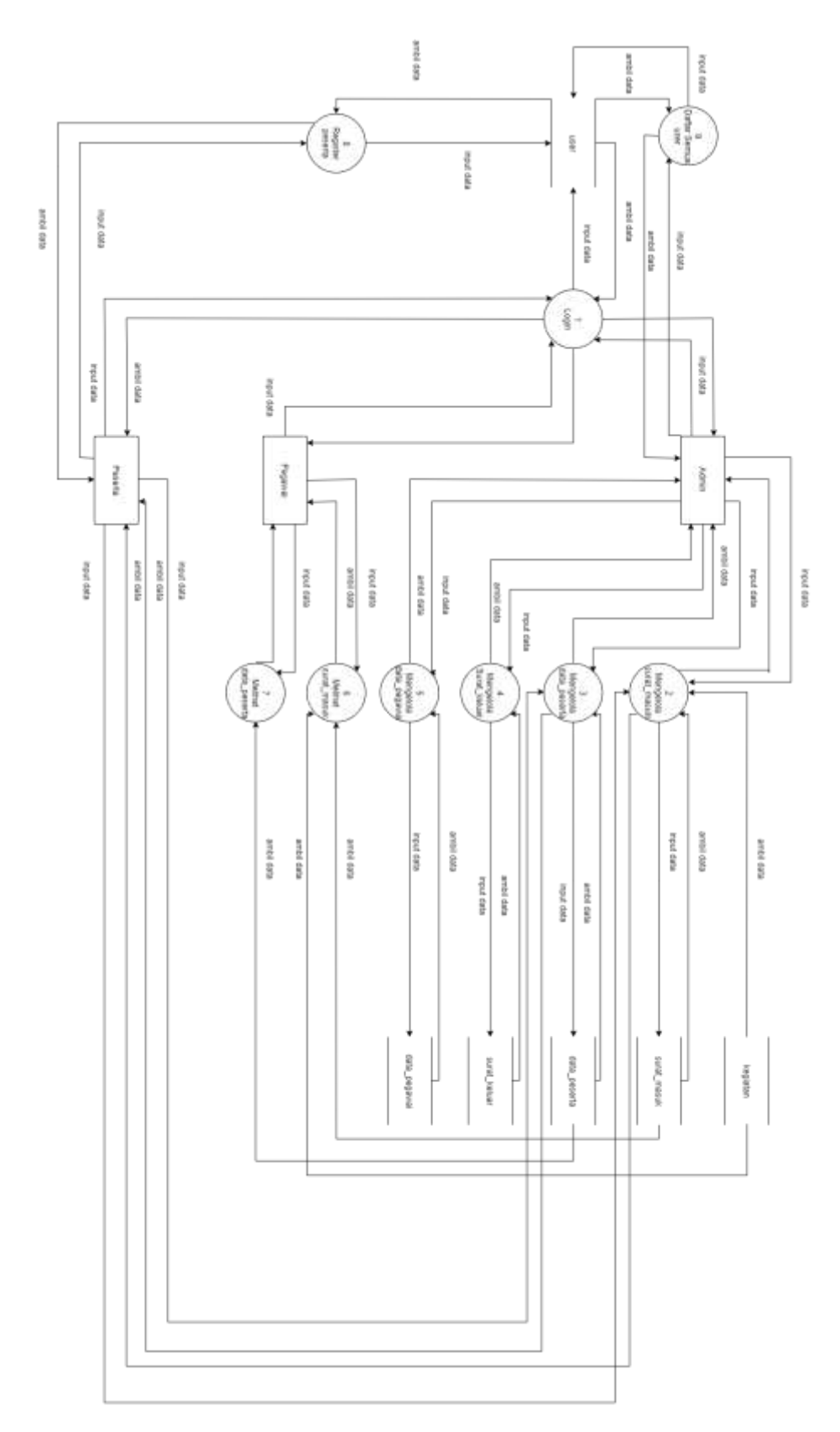

**Gambar 3.5 DFD Level 1**

# **3.4.6 DFD Level 2 Proses 2 Login**

Berikut ini DFD Level 2 Proses 2 Login ditunjukkan pada Gambar 3.6

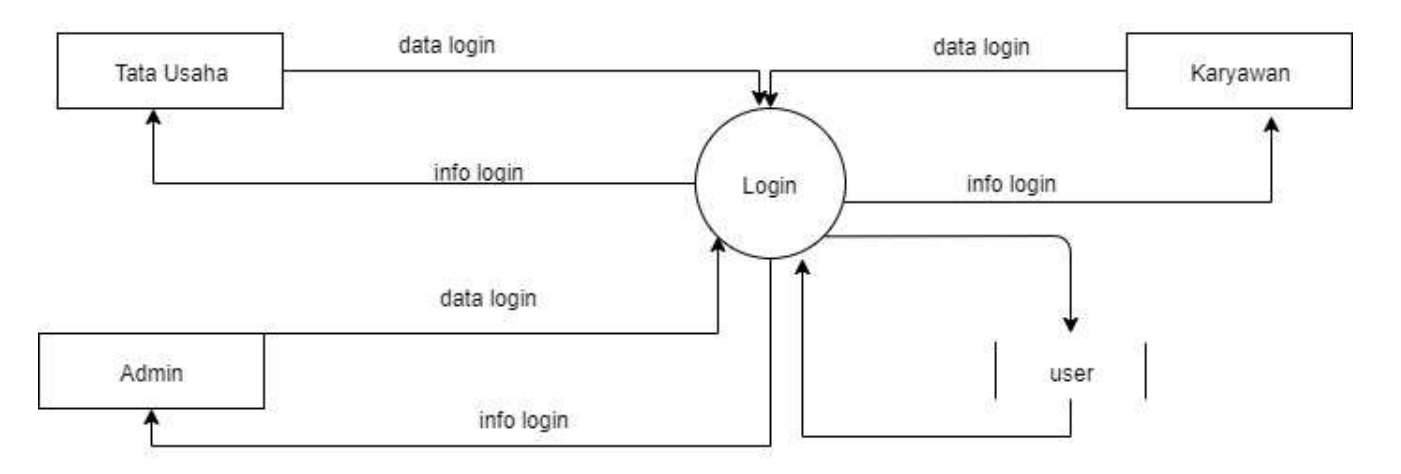

**Gambar 3.6 DFD Level 2 Proses 2 Login**

# **3.4.7 DFD Level 2 Proses 2 Surat Masuk**

Berikut ini DFD Level 2 Proses Surat Masuk ditunjukkan pada Gambar 3.7

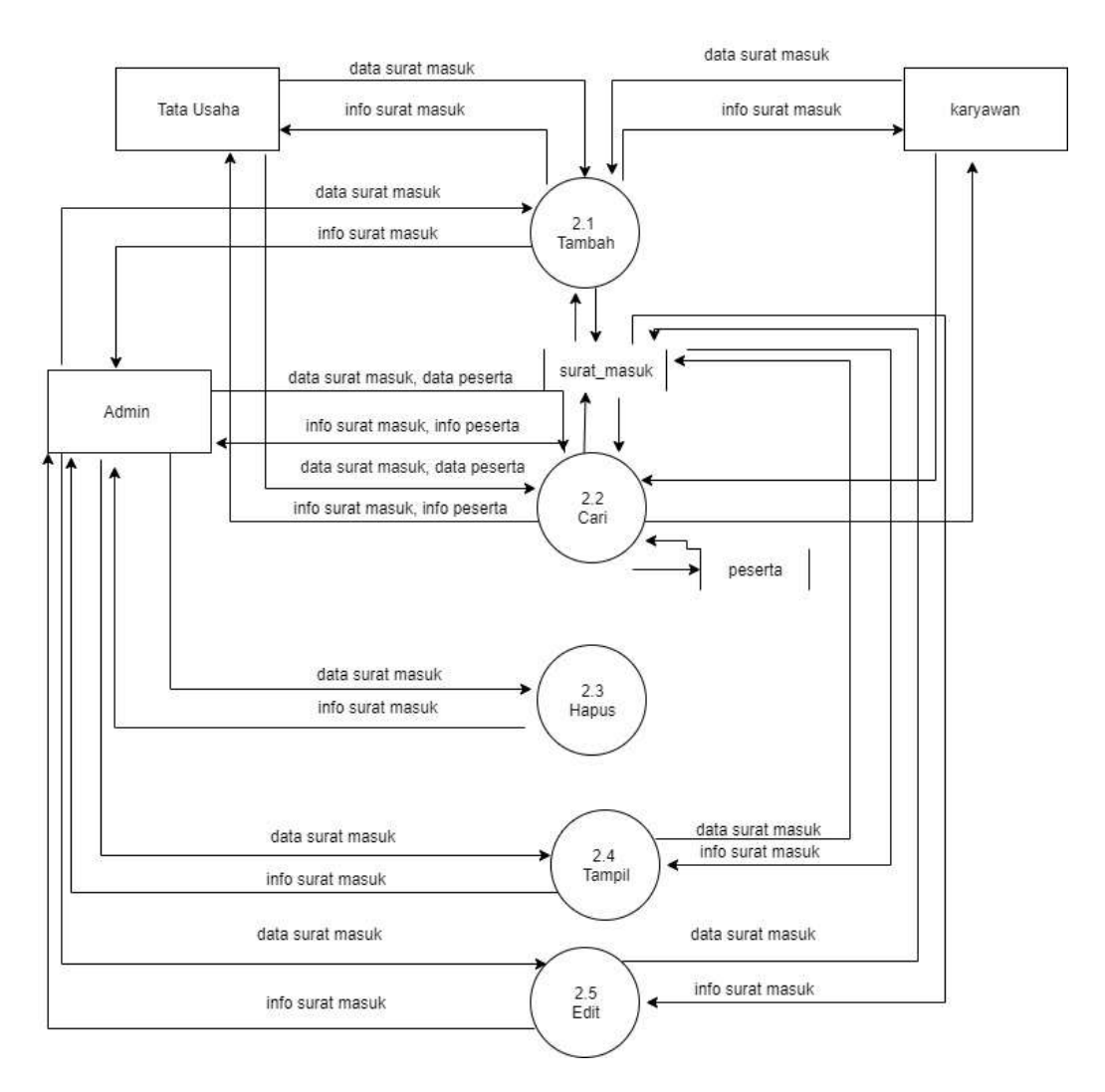

**Gambar 3.7 DFD Level 2 Proses 2 Surat Masuk**

# **3.4.8 DFD Level 2 Proses 2 Surat Keluar**

# Berikut ini DFD Level 2 Proses 2 Surat Keluar ditunjukkan pada Gambar 3.8

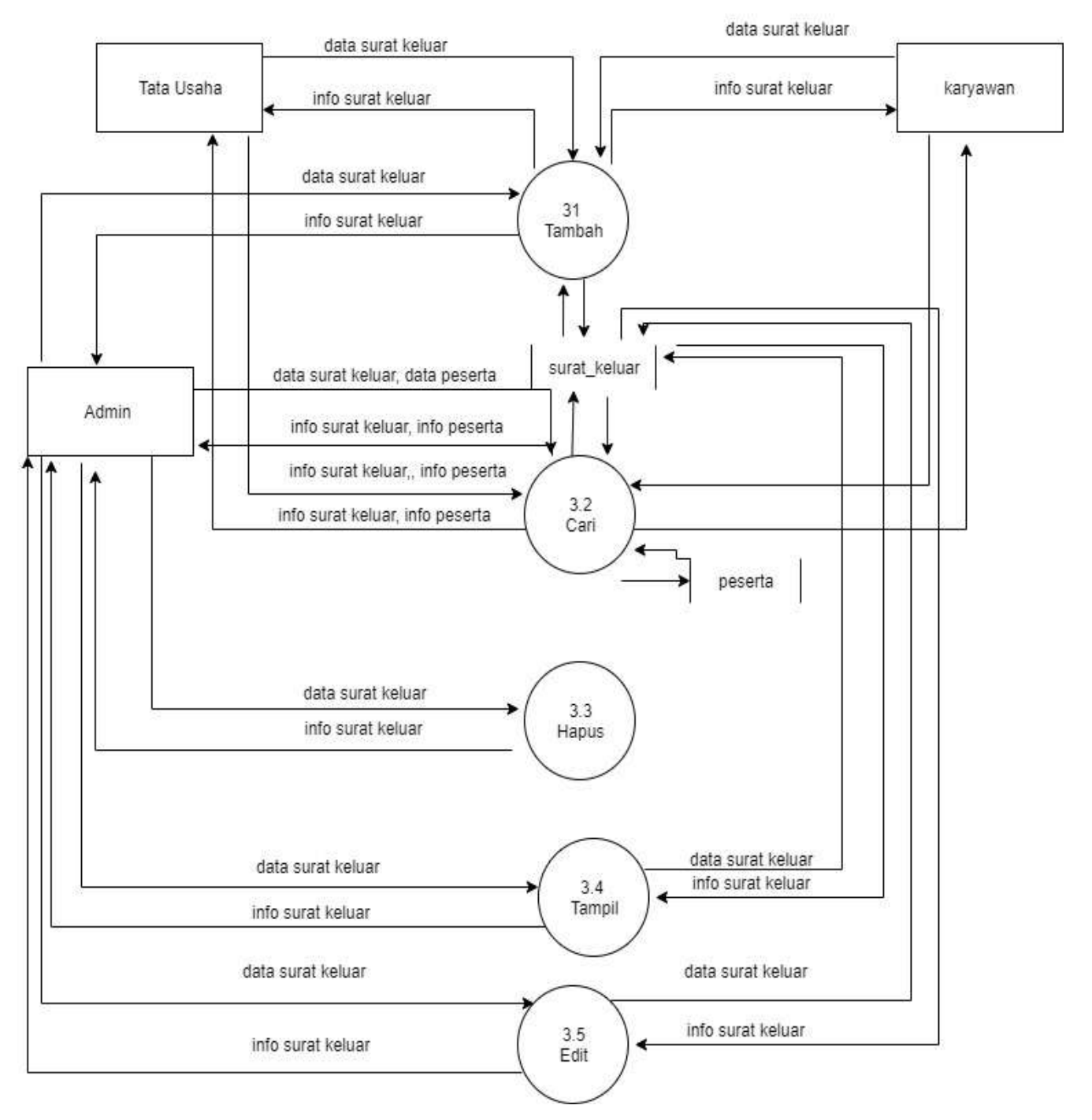

**Gambar 3.8 DFD Level 2 Proses 2 Surat Keluar**

# **3.4.9 DFD Level 2 Proses 2 Peserta**

Berikut ini DFD Level2 Proses 2 Peserta ditunjukkan pada Gambar 3.9

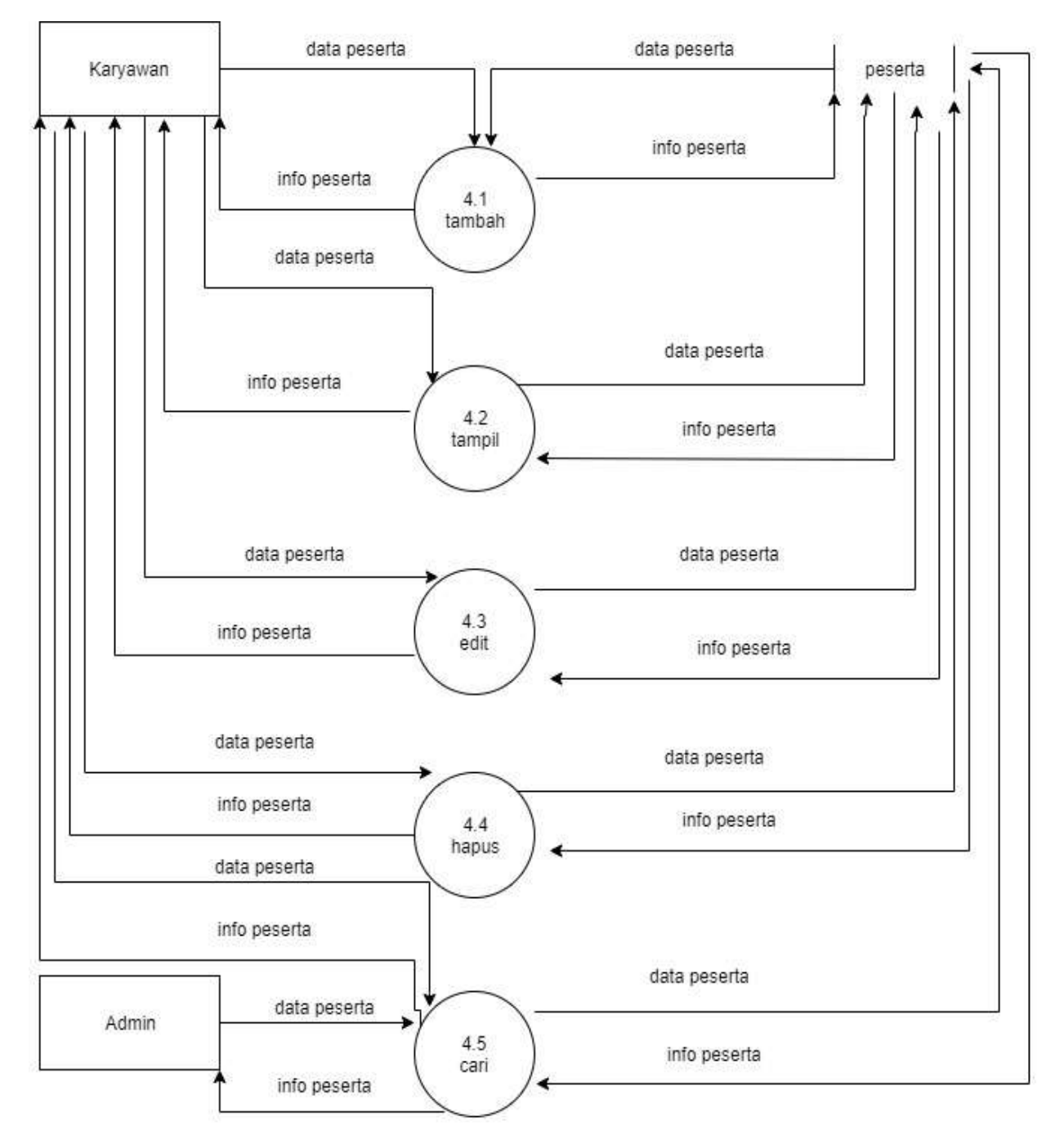

**Gambar 3.9 DFD Level 2 Proses 2 Peserta**

# **3.4.10 DFD Level 2 Proses 2 Pegawai**

Berikut ini DFD Level 2 Proses 2 Pegawai ditunjukkan pada Gambar 3.10

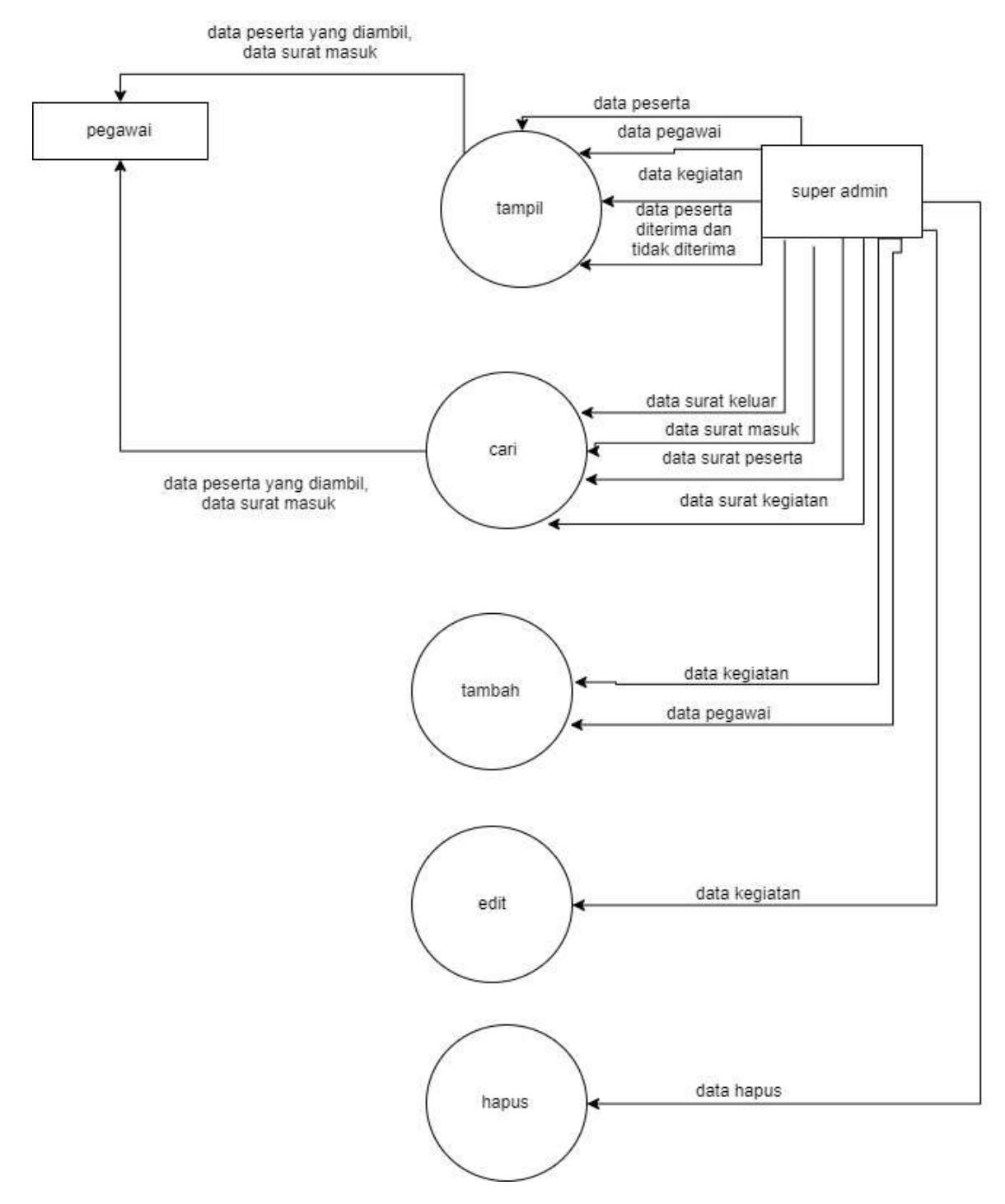

**Gambar 3.10 DFD Level 2 Proses 2 Pegawai**

# **3.5 Spesifikasi Proses**

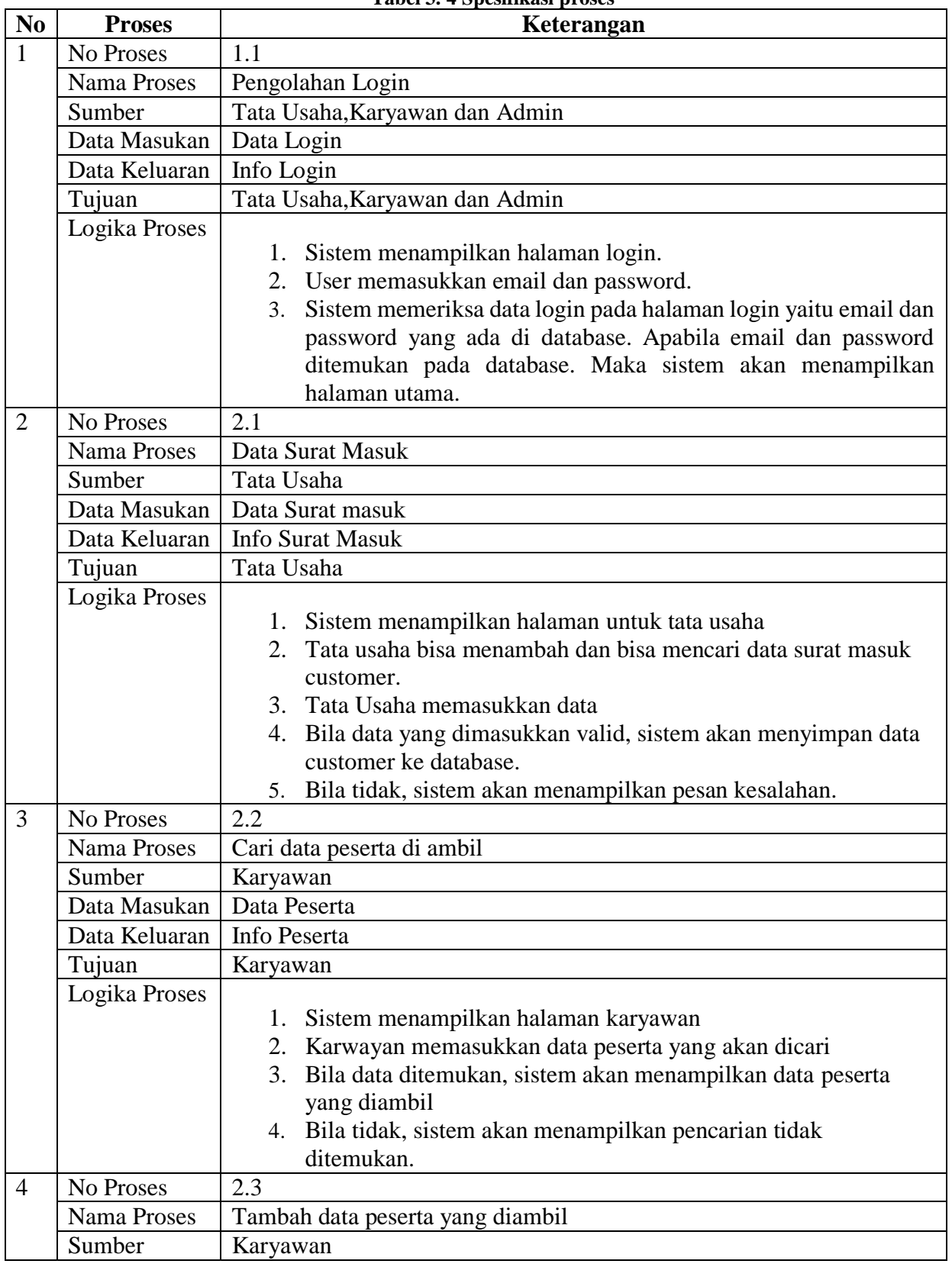

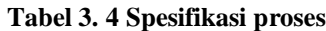

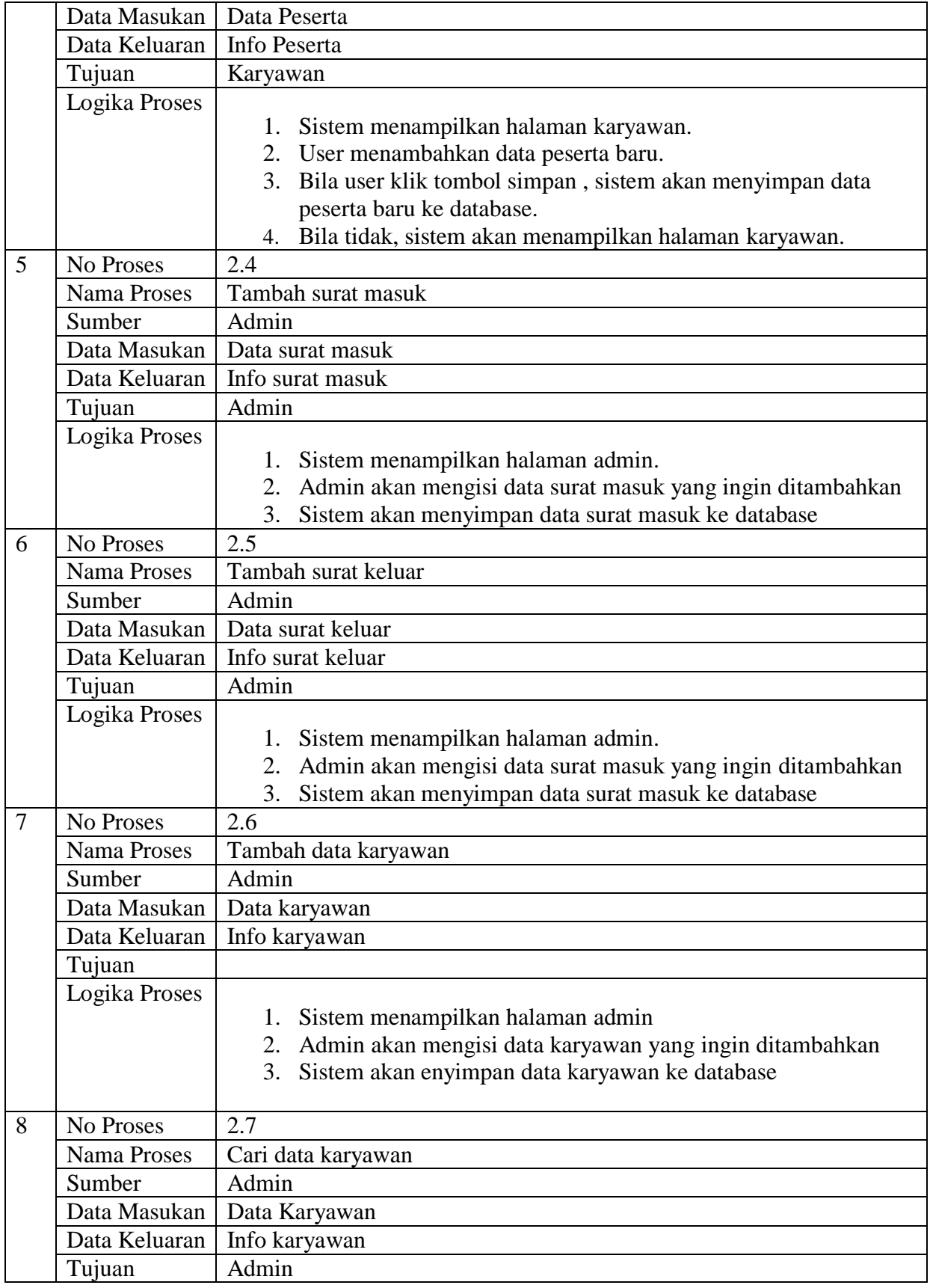

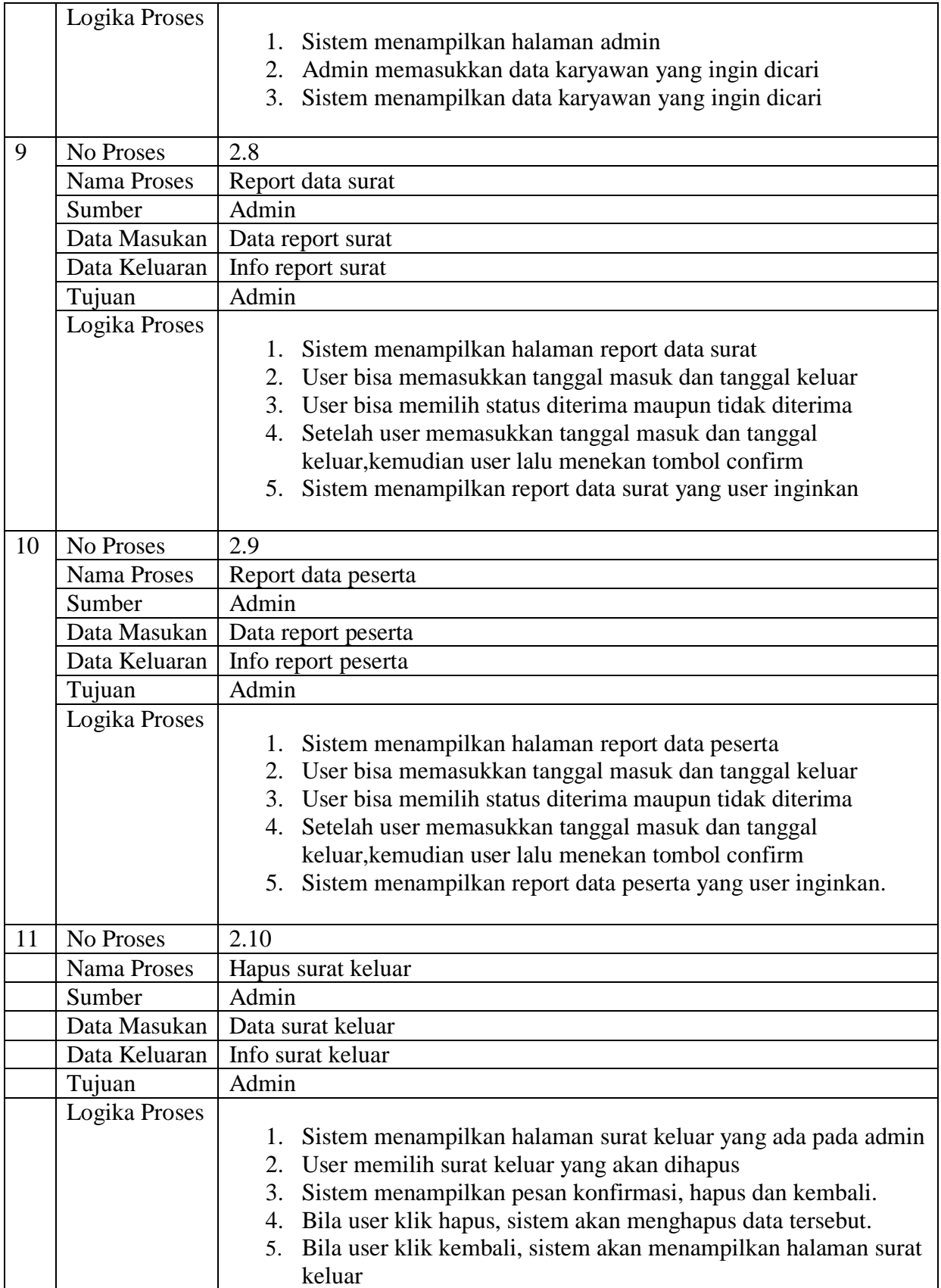

### **3.6 Perancangan Struktur Menu**

 Perancangan struktur menu merupakan gambaran jalur pemakaian aplikasi sehingga aplikasi yang dibangun mudah dipahami dan mudah digunakan. Berikut adalah struktur menu yang ditunjukkan pada Gambar 3.11 Perancangan Struktur Menu

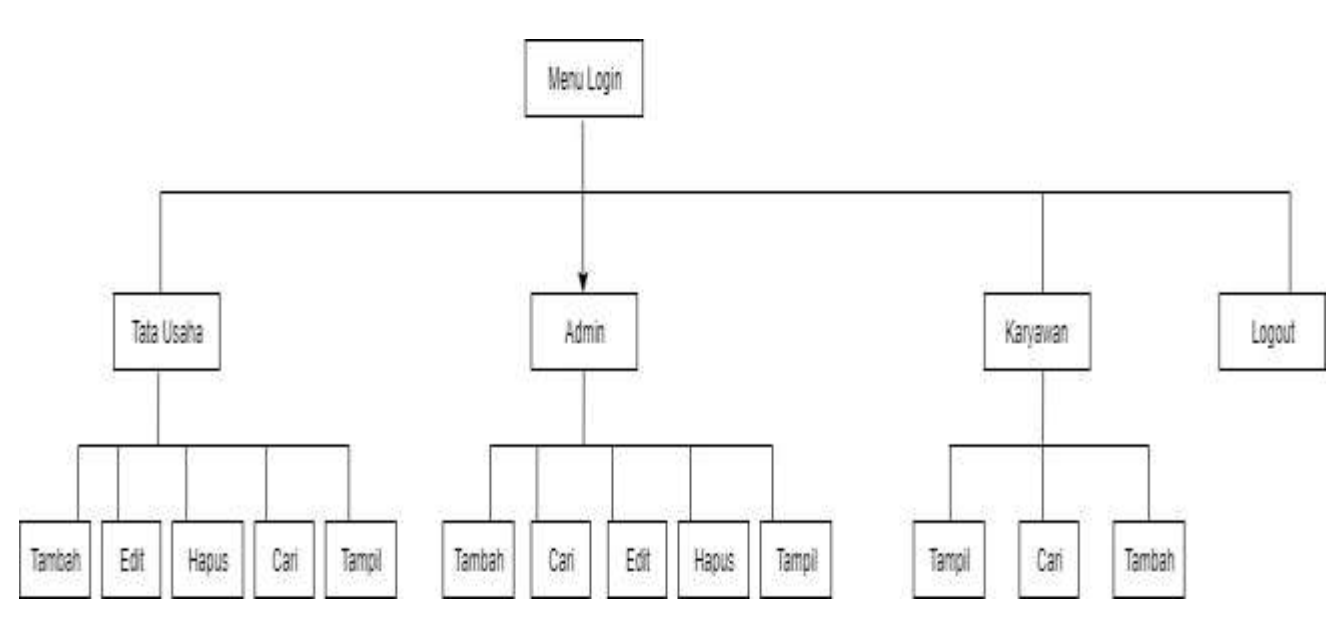

**Gambar 3.11 Perancangan Struktur Menu**

# **3.7 Kamus Data**

 Kamus data merupakan sebuah alat yang dapat membantu dalam perancangan sebuah sistem karena dapat menjelaskan atau mengidentifikasikan setiap field atau file yang dipakai oleh sistem. Rancangan file (kamus data) untuk pembangunan sistem informasi layanan pendaftaran kerja praktek dan tugas akhir di PSTNT BATAN Bandung.

### **3.7.1 Tabel Data\_pegawai**

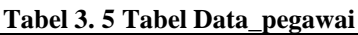

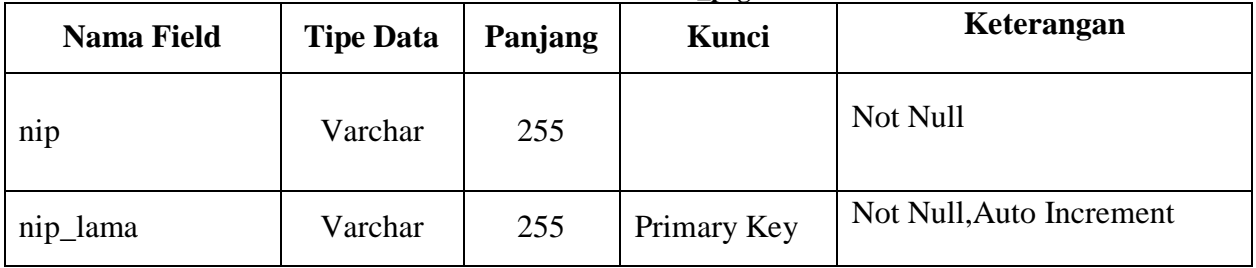

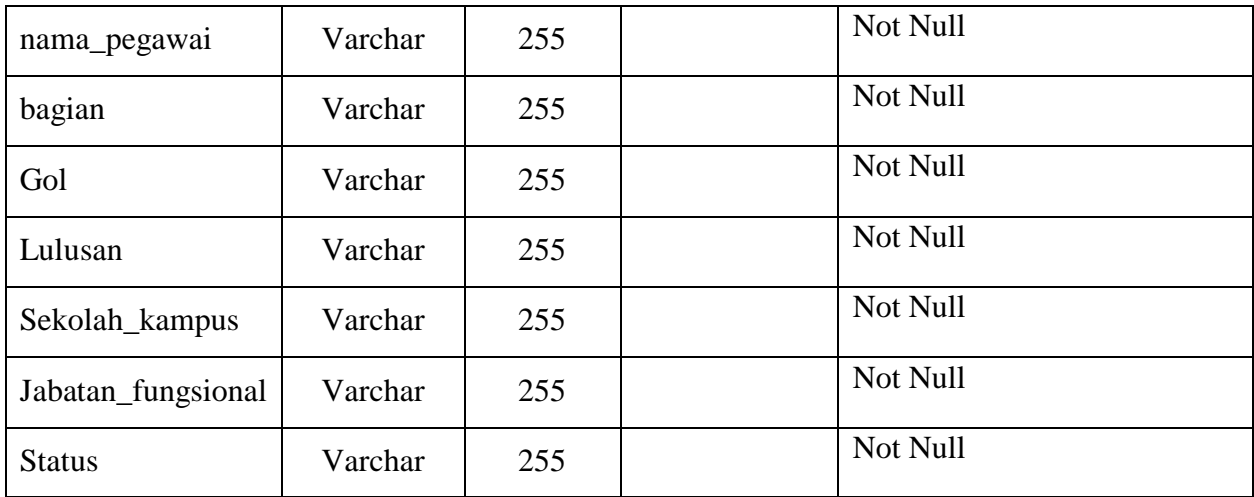

# **3.7.2 Tabel Data\_Peserta**

**Tabel 3. 6 Tabel Data\_Peserta**

| <b>Nama Field</b> | <b>Tipe Data</b> | Panjang        | Kunci            | Keterangan     |
|-------------------|------------------|----------------|------------------|----------------|
| nim_nis_ktp       | Varchar          | 16             | Primary Key      | Not Null, Auto |
|                   |                  |                |                  | Increment      |
| nama_peserta      | Varchar          | 30             |                  | Not Null       |
| kelas_            | Int              | $\overline{2}$ |                  | Not Null       |
| semeseter         |                  |                |                  |                |
| institusi_sekolah | Varchar          | 50             |                  | Not Null,      |
| jurusan           | Varchar          | 40             |                  | Not Null       |
|                   |                  |                | Foreign Key      |                |
| pembimbing        | Varchar          | 40             | References       | Not Null,      |
|                   |                  |                | tbl_pegawai      | Unique         |
|                   |                  |                | ('nama_pegawai') |                |
| id_surat_masuk    | Int              | 11             |                  | Not Null       |

# **3.7.3 Tabel Kegiatan**

| <b>Nama Field</b> | <b>Tipe Data</b> | Panjang | Kunci       | Keterangan                  |
|-------------------|------------------|---------|-------------|-----------------------------|
| id_kegiatan       | Int              | 11      | Primary Key | Not Null, Auto<br>Increment |
| nama_kegiatan     | Varchar          | 20      |             | Not Null                    |

**Tabel 3. 7 Tabel Kegiatan**

# **3.7.4 Tabel Surat\_keluar**

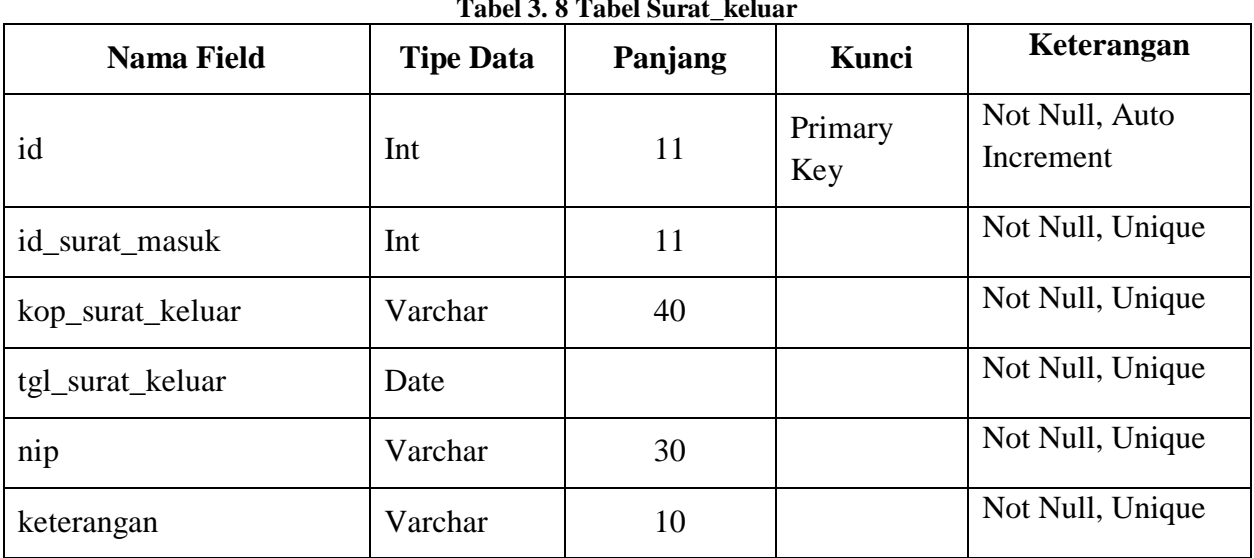

# **Tabel 3. 8 Tabel Surat\_keluar**

# **3.7.5 Tabel Surat\_masuk**

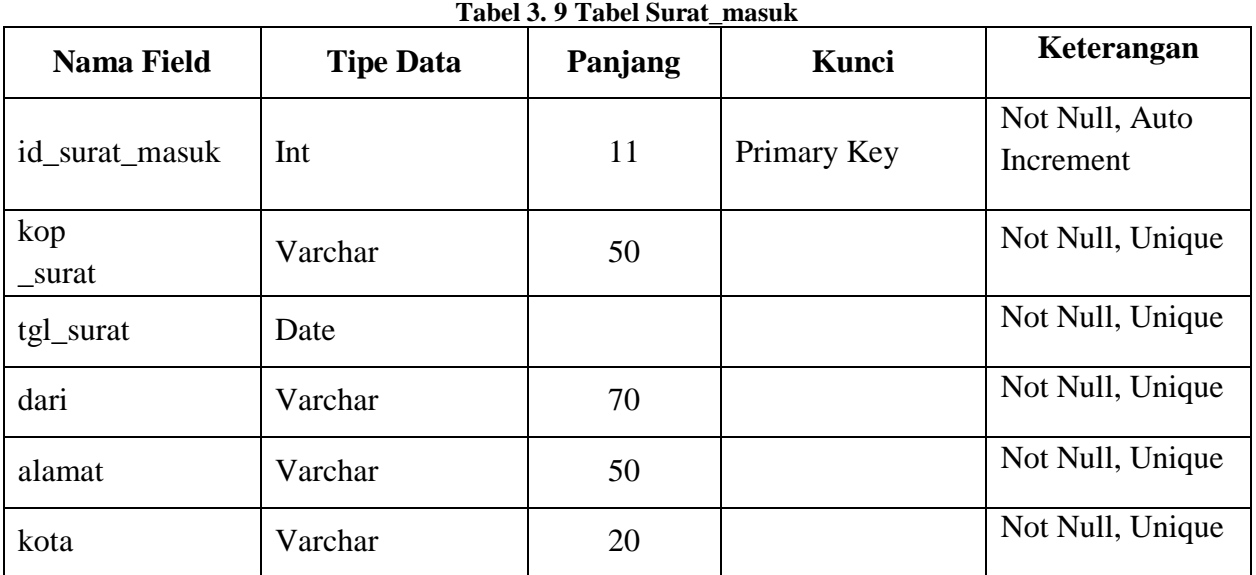

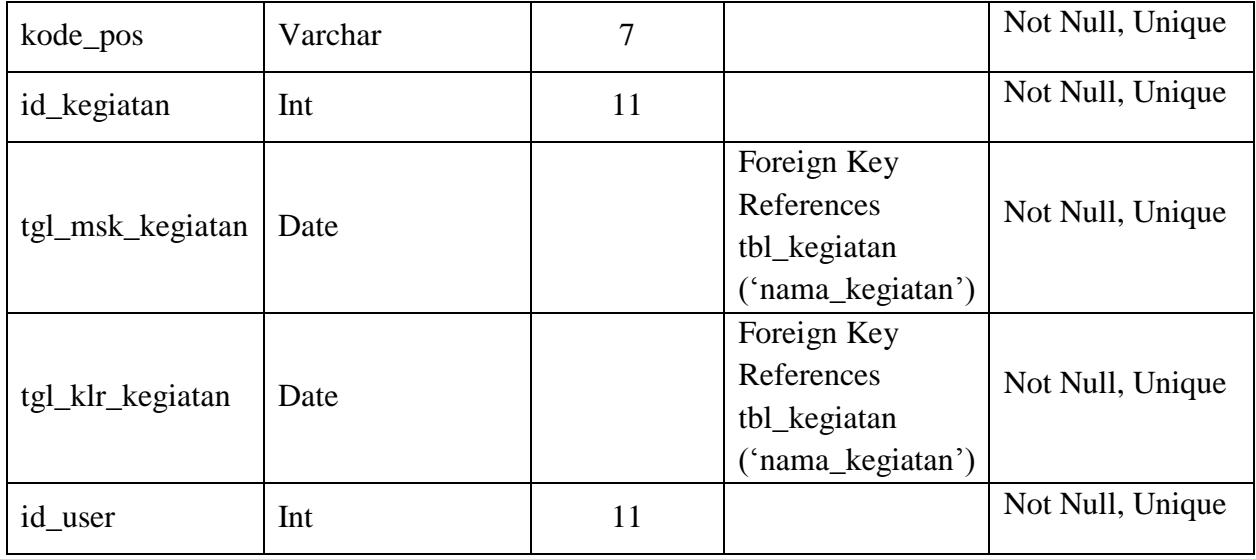

# **3.7.6 Tabel User**

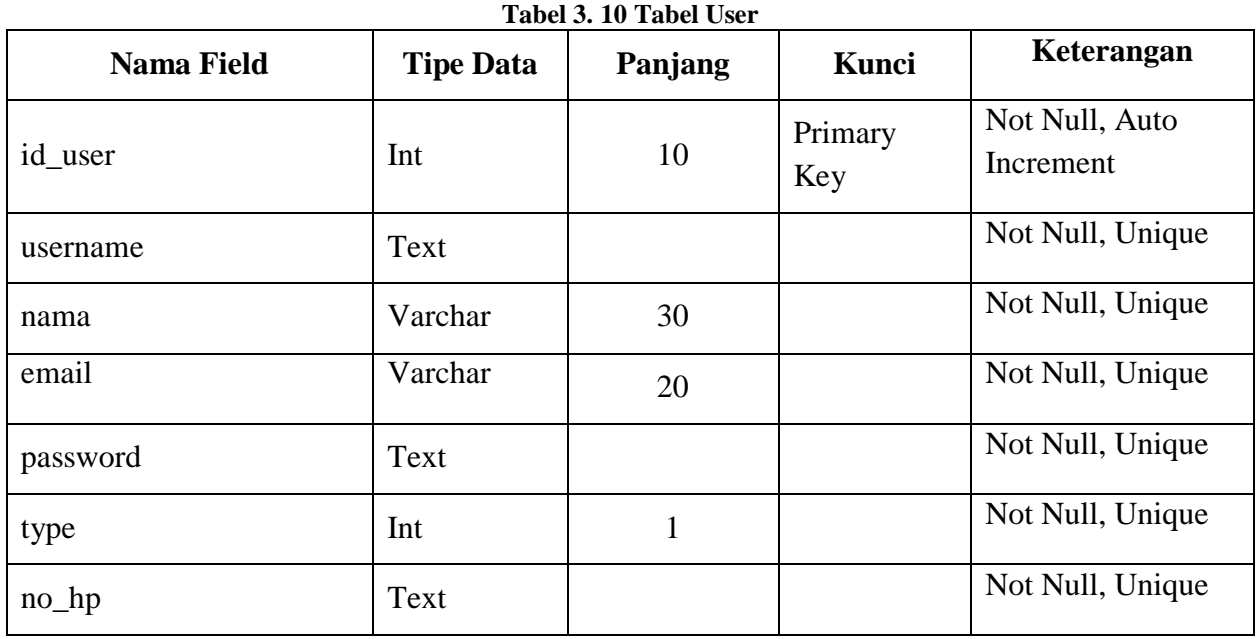

# **3.8 Perancangan Antarmuka**

 Spesifikasi antarmuka merupakan suatu bentuk tampilan dari program yang akan dibuat untuk kebutuhan antarmuka dengan pengguna

# **3.8.1 Perancangan Antar Muka Login**

Berikut antar muka Login ditunjukkan pada Gambar 3.12

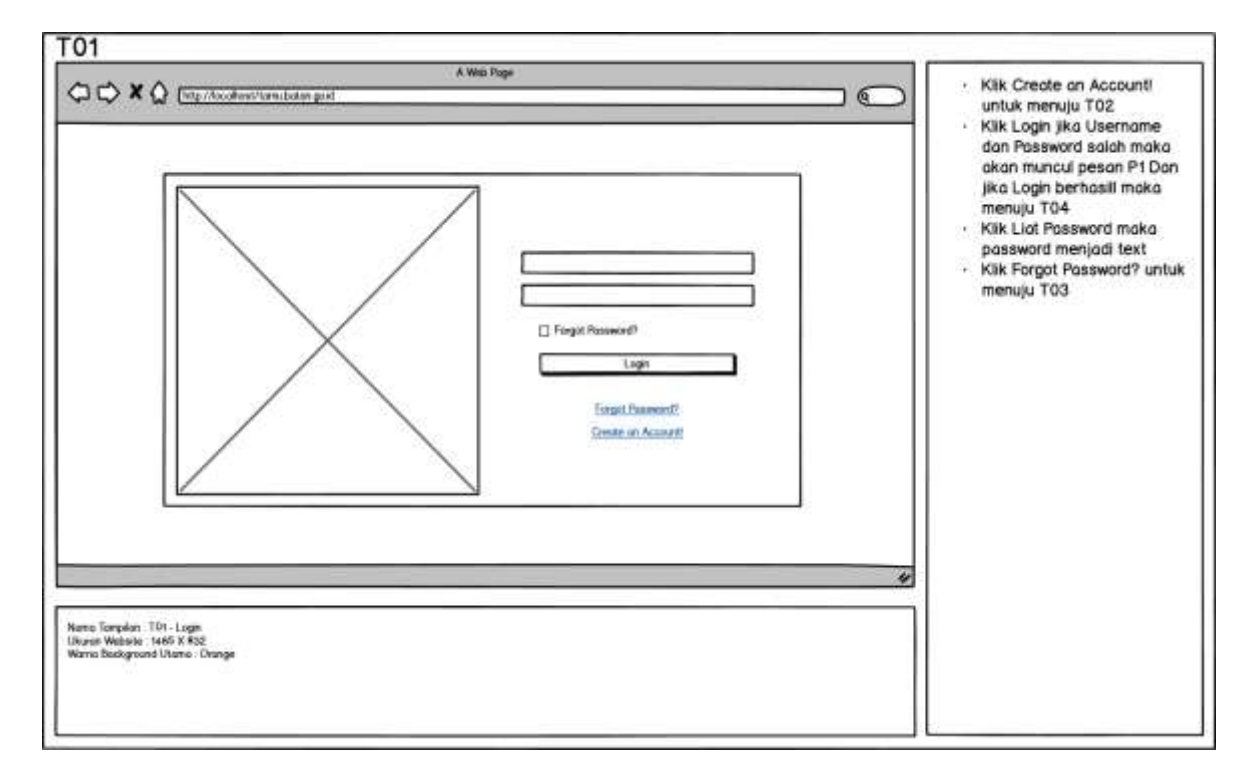

 **Gambar 3.12 Perancangan Antar Muka Login**

### **3.8.2 Perancangan Antar Muka Register**

Berikut antar muka Register ditunjukkan pada Gambar 3.13

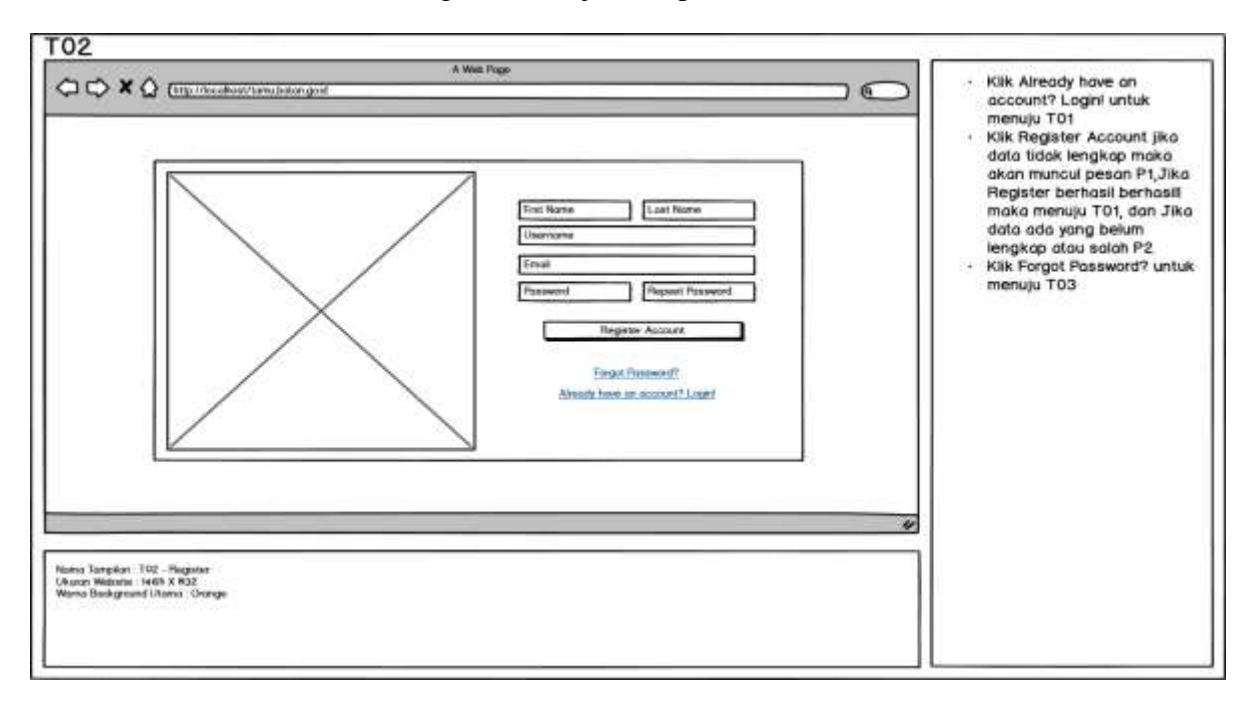

**Gambar 3.13 Perancangan Antar Muka Register**

### **3.8.3 Perancangan Antar Muka Forget Password**

Berikut antar muka Forget Password ditunjukkan pada Gambar 3.14

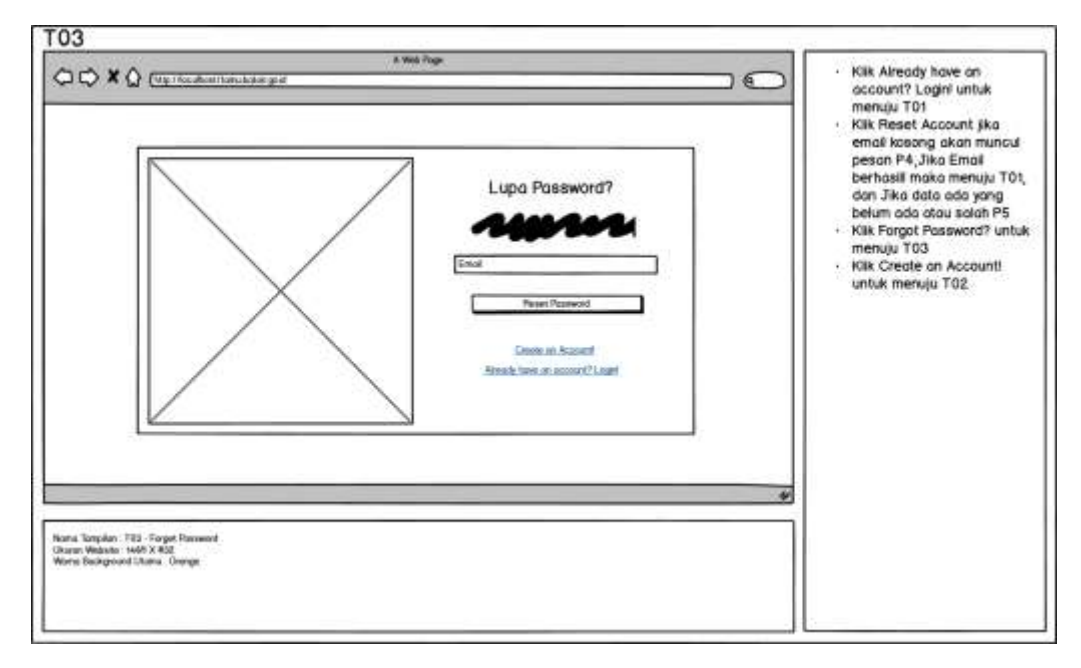

**Gambar 3.14 Perancangan Antar Muka Forget Password** 

### **3.8.4 Perancangan Antar Muka Admin Dashboard**

Berikut ini antar muka Admin Dashboard ditunjukkan pada Gambar 3.15

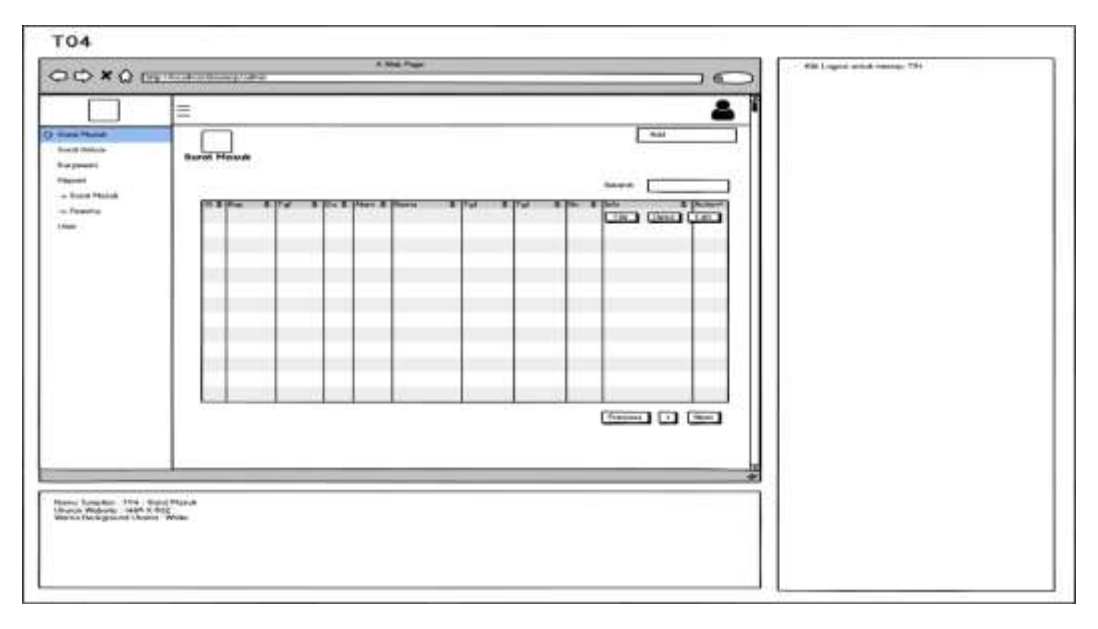

**Gambar 3.15 Perancangan Antar Muka Admin Dashboard** 

### **3.9 Implementasi Basis Data**

## **3.9.1 Struktur Tabel data\_pegawai**

CREATE TABLE `tbl\_data\_pegawai` ( `nip` varchar(50) NOT NULL `nip\_lama` varchar(255) PRIMARY KEY, `nama\_pegawai` varchar(50) NOT NULL, `bagian` varchar(25) NOT NULL, `gol` varchar(50) NOT NULL, `lulusan` varchar(25) NOT NULL, `sekolah\_kampus` varchar(60) NOT NULL, `jabatan\_fungsional` varchar(25) NOT NULL, `status` varchar(20) NOT NULL, ENGINE=InnoDB AUTO\_INCREMENT=18 DEFAULT CHARSET=latin1;

# **3.9.2 Struktur Tabel data\_peserta**

CREATE TABLE `tbl\_data\_peserta` (

`nim\_nis\_ktp` varchar(16) PRIMARY KEY,

`nama\_peserta` varchar(30) NOT NULL,

`kelas\_semester` int(2) NOT NULL,

`institusi\_sekolah` varchar(50) NOT NULL,

`jurusan` varchar(40) NOT NULL,

`pembimbing` varchar(40) NOT NULL,

`id\_surat\_masuk` int(11) NOT NULL

) ENGINE=InnoDB AUTO\_INCREMENT=8 DEFAULT CHARSET=latin1;

# **3.9.3 Struktur Tabel Kegiatan**

CREATE TABLE `tbl\_kegiatan` (

`id\_kegitan` int(11) PRIMARY KEY,

`nama\_kegiatan` varchar(20) NOT NULL,

) ENGINE=InnoDB AUTO\_INCREMENT=8 DEFAULT CHARSET=latin1;

### **3.9.4 Struktur Tabel Surat Keluar**

CREATE TABLE `tbl\_surat\_keluar` (

`id` int(11) PRIMARY KEY,

`id\_surat\_masuk` int(11) NOT NULL,

`kop\_surat\_masuk` varchar(40) NOT NULL,

`tgl\_surat\_keluar` date NOT NULL,

`nip` varchar(30) NOT NULL,

`keterangan` varchar(10) NOT NULL,

) ENGINE=InnoDB AUTO\_INCREMENT=8 DEFAULT CHARSET=latin1;

# **3.9.5 Struktur Tabel Surat Masuk**

CREATE TABLE `tbl\_surat\_keluar` ( `id\_surat\_masuk` int(11) PRIMARY KEY, `kop\_surat` varchar(50) NOT NULL, `tgl\_surat` date NOT NULL, `dari` varchar(70) NOT NULL, `alamat` varchar(50) NOT NULL, `kota` varchar(20) NOT NULL, `kode\_pos` varchar(7) NOT NULL, `id\_kegiatan` int(11) NOT NULL, `tgl\_msk\_kegiatan` date NOT NULL, `tgl\_klr\_kegiatan` date NOT NULL, `id\_user` int(11) NOT NULL, ) ENGINE=InnoDB AUTO\_INCREMENT=8 DEFAULT CHARSET=latin1;

# **3.9.6 Struktur Tabel User**

CREATE TABLE `tbl\_user` ( `id\_user` int(10) PRIMARY KEY, `username` text NOT NULL, `nama` varchar(30) NOT NULL,

 `email` varchar(20) NOT NULL, `password` text NOT NULL, `type` int(11) NOT NULL, `no\_hp` text NOT NULL, ) ENGINE=InnoDB AUTO\_INCREMENT=8 DEFAULT CHARSET=latin1;

# **3.10 Implementasi Antar Muka**

### **3.10.1 Implementasi Halaman Login**

Berikut ini adalah halaman login untuk masuk ke sistem ditunjukkan pada Gambar 3.16.

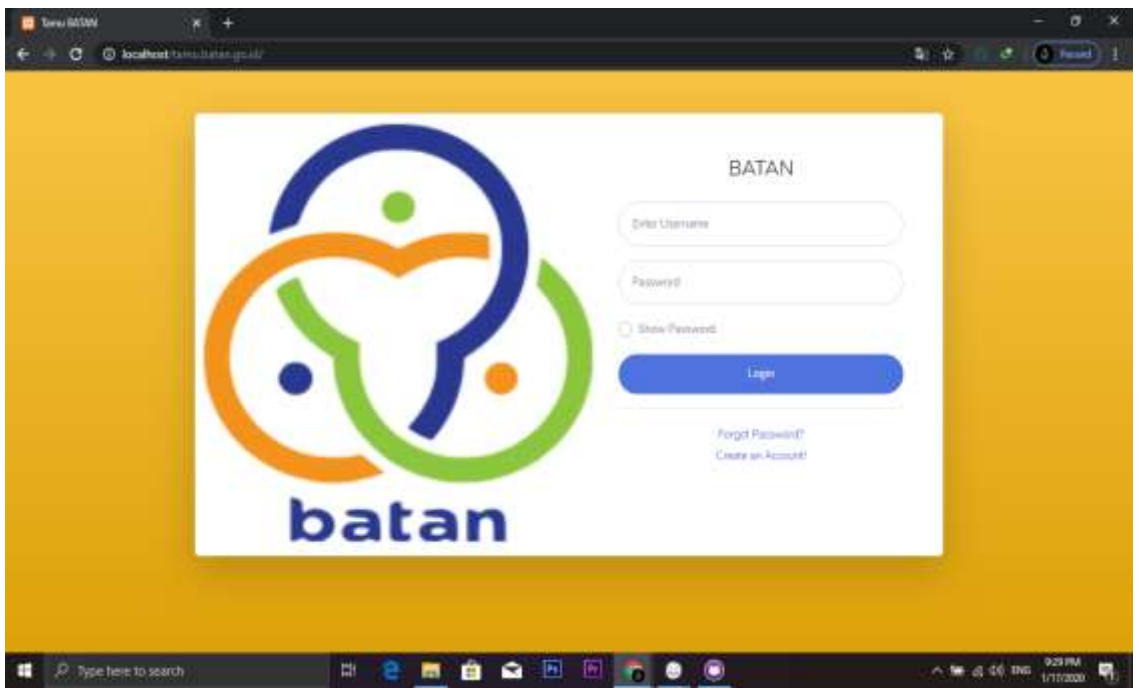

**Gambar 3. 16 Impelementasi Halaman Login**

# **3.10.2 Implementasi Halaman Lupa Password**

Berikut ini adalah halaman lupa password sebelum masuk ke sistem ditunjukkan pada Gambar 3.17.

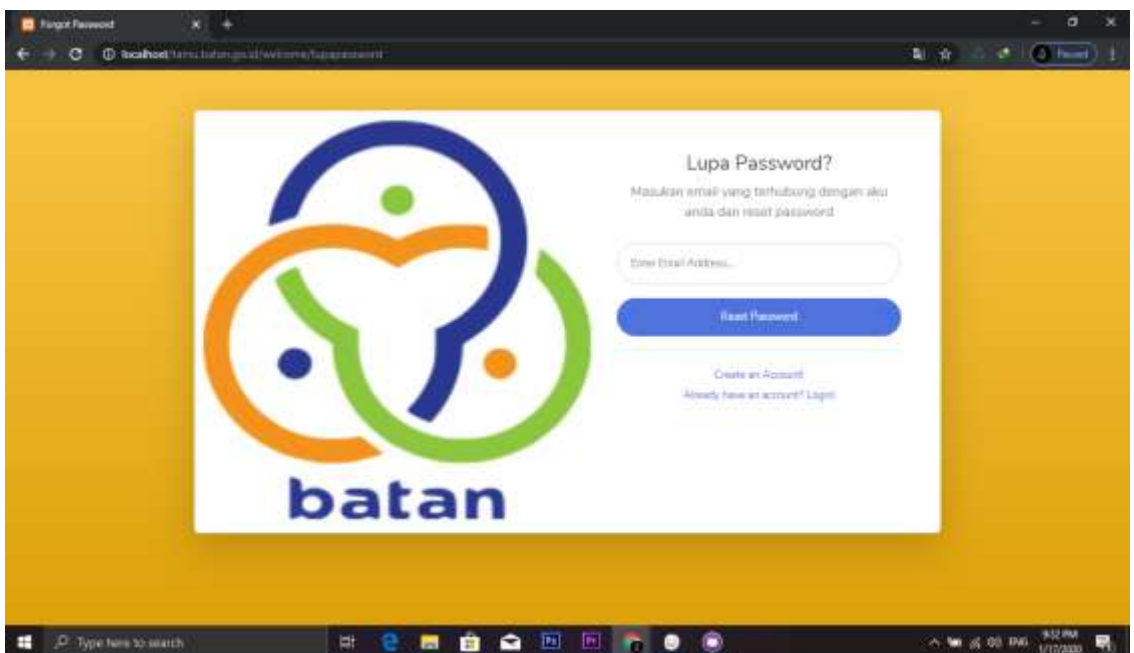

**Gambar 3. 17 Impelementasi Halaman Lupa Password**

# **3.10.3 Implementasi Halaman Admin**

Berikut ini adalah halaman Admin setelah berhasil masuk ke sistem ditunjukkan pada Gambar 3.18.

| <b>B</b> Agent GATAN<br>×                  | и                   |                             |                    |                  |                                      |                         |                                      |                        |              |                                | $\bullet$<br>- |
|--------------------------------------------|---------------------|-----------------------------|--------------------|------------------|--------------------------------------|-------------------------|--------------------------------------|------------------------|--------------|--------------------------------|----------------|
| @ locationt/terminalization/strategy.<br>a |                     |                             |                    |                  |                                      |                         |                                      |                        | 淹<br>$2 + 2$ | ×                              | $(2)$ has $-1$ |
| 9<br>Alanan                                |                     |                             |                    |                  |                                      |                         |                                      |                        |              |                                | Θ              |
| <b>B</b> Steel March                       | $\smallsmile$       |                             |                    |                  |                                      |                         |                                      |                        |              |                                | $+$ AH         |
| <b>C</b> Newtheless                        | <b>Suret Mature</b> |                             |                    |                  |                                      |                         |                                      |                        |              |                                |                |
|                                            |                     | Show 30 a entries           |                    |                  |                                      |                         |                                      |                        | Smith:       |                                |                |
| <b>A</b> Service                           | No:TI               | Kep Surat                   | Tgl<br>Suret.      | n<br>Dart.       | Alamat<br>т                          | <b>Nams</b><br>Keglatan | T <sub>Q</sub><br>Masuk <sup>1</sup> | Tal<br>Kaluse: 11      | No<br>Ho.    | Info:                          | To Lister      |
| & User                                     | t                   | SUBATTEST/A/111             | 2019-<br>$09 - 30$ | UNKTON           | Füstekorstong.<br>flambing.<br>43241 | pit3                    | 2019-<br>$10 - 02$                   | $2019 -$<br>$10 - 31$  |              | $\mathbf{r}$<br><b>O</b> Drive | C              |
|                                            | z                   | SURAT/TEST/A/111            | 2019-<br>09-30     | <b>Underline</b> | Kiaracandong.<br>thandung.<br>43241  | part.                   | $2011 -$<br>$10 - 02$                | $2011 -$<br>$10 - 31'$ |              | <b>TILL</b><br><b>Street</b>   | ¢              |
|                                            | $+30$               | Showing I to 2 of 2 entries |                    |                  |                                      |                         |                                      |                        |              | President.                     | Next           |

**Gambar 3. 18 Impelementasi Halaman Admin**

### **3.10.4 Implementasi Data Peserta pada Halaman Admin**

Berikut ini adalah data peserta pada halaman admin ditunjukkan pada Gambar 3.19.

| <b>C</b> tocalhost turnslatun.go.at/Administratory/<br>a |              |                                |                              |                |                         |          | 副:女                                             | $(0 \rightarrow$<br>× |
|----------------------------------------------------------|--------------|--------------------------------|------------------------------|----------------|-------------------------|----------|-------------------------------------------------|-----------------------|
| 9<br><b>Hardin</b>                                       |              |                                |                              |                |                         |          |                                                 | $\Theta$              |
| <b>B. Sent News</b>                                      |              |                                |                              |                |                         |          |                                                 | $+$ [Back] $+$   Add  |
| <b>B</b> Same Halling                                    | Data Pesorta |                                |                              |                |                         |          |                                                 |                       |
|                                                          |              | Show; 10, a jemines            |                              |                |                         |          | Search:                                         |                       |
| A Severall                                               | No.1         | NIMPARINETT !!                 | Nama Peserta                 | Katas/Semester | Seligilih/Institusi     | Jurusan  | Pambimbing                                      | Action                |
|                                                          | п            | 121131                         | opivesswe                    | $-1311133$     | 12                      | 20WW02MH | Tiepph Haftz:<br>Ambar Witsowa.<br>5.8.52       | o                     |
| <b>8.100</b>                                             | 2            | 171019410                      | Chiffis Akbar.<br>Ramathan   | 11             | <b>Alinikobern</b>      | 四代       | Teguh Hafiz<br>Ambie Witiswell<br>M.SC          | <b>GO</b>             |
|                                                          | a            | 171019597<br><b>TELEVISION</b> | Mahammad<br>Fisilwan Kusmane | 11             | CASC Merdeka<br>Handung | TKZ      | Teguh Haftz.<br>Antibia Wilbanni,<br><b>MSR</b> | 00                    |
|                                                          |              |                                |                              |                |                         |          |                                                 |                       |

**Gambar 3. 19 Impelementasi Data Peserta pada Halaman Admin**

# **3.10.5 Implementasi Tambah Data Peserta pada Halaman Admin**

Berikut ini adalah tambah data pada halaman admin ditunjukkan pada Gambar 3.20.

| <b>B</b> Actual EATAN | $x + 4$<br>@ locathest/timichilange.il/Admin/seasts/1 |                               |                                                   |              |                          | 配 收 二                                                         | $\sigma$ (a mini) 1      |
|-----------------------|-------------------------------------------------------|-------------------------------|---------------------------------------------------|--------------|--------------------------|---------------------------------------------------------------|--------------------------|
|                       |                                                       |                               |                                                   | $\mathbb{H}$ |                          |                                                               | e                        |
|                       |                                                       |                               | Tambah Data<br>a Situación de Perso<br>NIMNS/KTP* |              |                          |                                                               |                          |
|                       | Giana Francisco                                       |                               | Nama Peserta*                                     |              |                          |                                                               |                          |
|                       | Show 10 1 000                                         | <b>First 3 School Section</b> | Kelau/Semester*                                   |              | <b>Information</b>       | <b>Search</b><br>Pententing                                   | <b>Artist I</b>          |
|                       | ٠                                                     | 323123                        | Kabar/Semarter*                                   |              | <b>Beatty of the St.</b> | <b>Seguin Highs:</b><br>Action Williams<br><b>BLSE</b>        | $\mathbf{H}(\mathbf{f})$ |
| A. Him                | ×.                                                    | <b>IFJOIN</b>                 | Jursan*                                           |              | <b>HPL</b>               | Tequiti Field<br>Arthur Williams<br><b>M.S.L.</b>             | 00                       |
|                       | ٠                                                     | <b>ITIOIHH</b>                | Pembimbing<br>Penbimbing                          | ÷.           | <b>THE</b>               | <b>SEQUIP FRIDE</b><br><b>Justice Williams</b><br><b>MASK</b> | u C                      |
|                       | ٠                                                     |                               |                                                   |              | <b>March</b>             | <b>Summariate</b>                                             |                          |

**Gambar 3. 20 Impelementasi Tambah Data Peserta pada Halaman Admin**

# **3.10.6 Implementasi Update Data Peserta pada halaman Admin**

Berikut ini adalah update data pada halaman admin ditunjukkan pada Gambar 3.21.

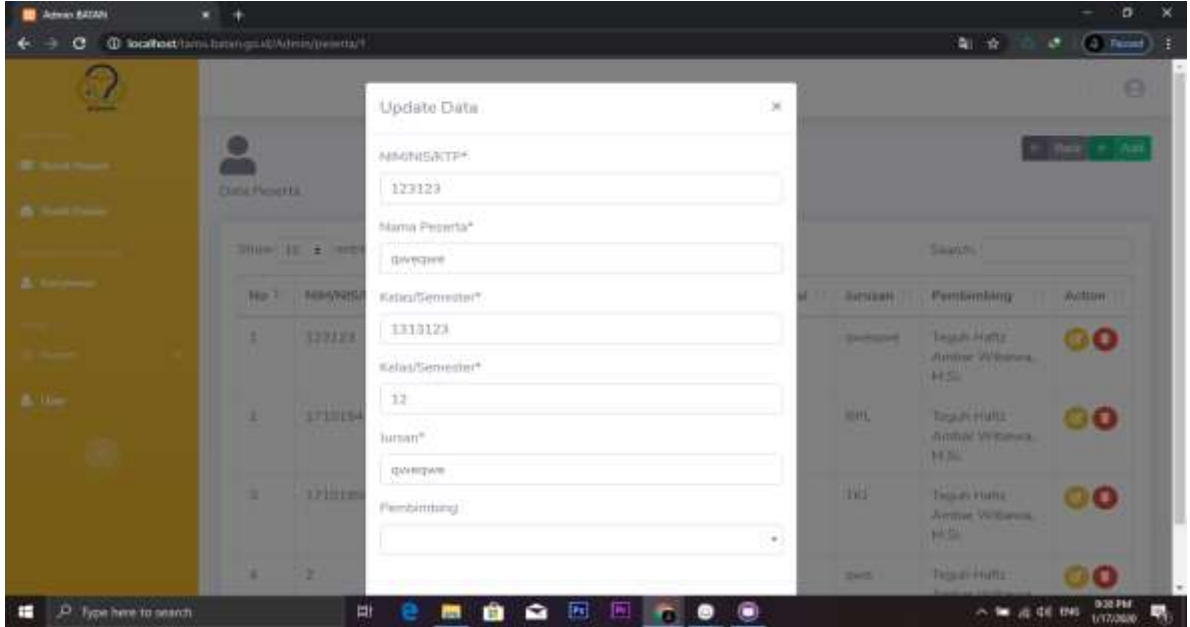

**Gambar 3. 21 Impelementasi Update Data Peserta pada Halaman Admin**

# **3.10.7 Implementasi Hapus Data Peserta Pada halaman Admin**

Berikut ini adalah hapus data pada halaman admin ditunjukkan pada Gambar 3.22.

|                       |               |                             | Hapus Data                                  |                | $\times$                        |                   |                                                             |                                   |
|-----------------------|---------------|-----------------------------|---------------------------------------------|----------------|---------------------------------|-------------------|-------------------------------------------------------------|-----------------------------------|
| <b>B</b> Sales Forces | Ditta Penerra |                             | .<br>Apakah Anda yakin mau membapus 3       |                |                                 |                   |                                                             | $  \mathbf{u}   +   \mathbf{A}  $ |
|                       |               | <b>Sheet 10 CA SHIRE</b>    |                                             |                | Tuman<br>Hapus.                 |                   | <b>Seattle!</b>                                             |                                   |
| <b>B. Keyman</b>      |               | <b>No. Til: NOMINIS/ATP</b> | <b>Name Passets</b>                         | Ketsk/Semuter. | Saturials/Institum              | <b>JUINDAR</b>    | <b>Percommitted:</b>                                        | Actore                            |
|                       | ш             | 123325                      | <b>STATISTICS</b>                           | 1115525        | 13                              | <b>STATISTICS</b> | Tegun Haltz<br><b>Autobiology Millburnets</b><br><b>RES</b> | ØΟ                                |
|                       | ×             | <b>SPIDSOFIE</b>            | <b>Dafta Aware</b><br><b>Histogram</b>      | m              | <b>Timesem</b>                  | <b>EDV.</b>       | Tequmenter.<br><b>Bowlink Williams</b><br><b>MALL</b>       | 80                                |
|                       | œ.            | 17101000T                   | <b>Milhammid</b><br><b>Hillwest Kusmans</b> | 18.81          | STAN BROWNING<br><b>Bandung</b> | TKI:              | Taggin Haltz<br>Autobias all liveres.<br>AR. No.            | œΘ                                |
|                       | н             | ٠                           | <b>House</b>                                | 11             | <b>HIM</b>                      | <b>STATE</b>      | Teguti Helly                                                | u To                              |

**Gambar 3. 22 Impelementasi Hapus Data Peserta pada Halaman Admin**

## **3.10.8 Implementasi Update Data Surat Masuk pada Halaman Admin**

Berikut ini adalah update data surat masuk pada halaman admin ditunjukkan pada Gambar 3.23

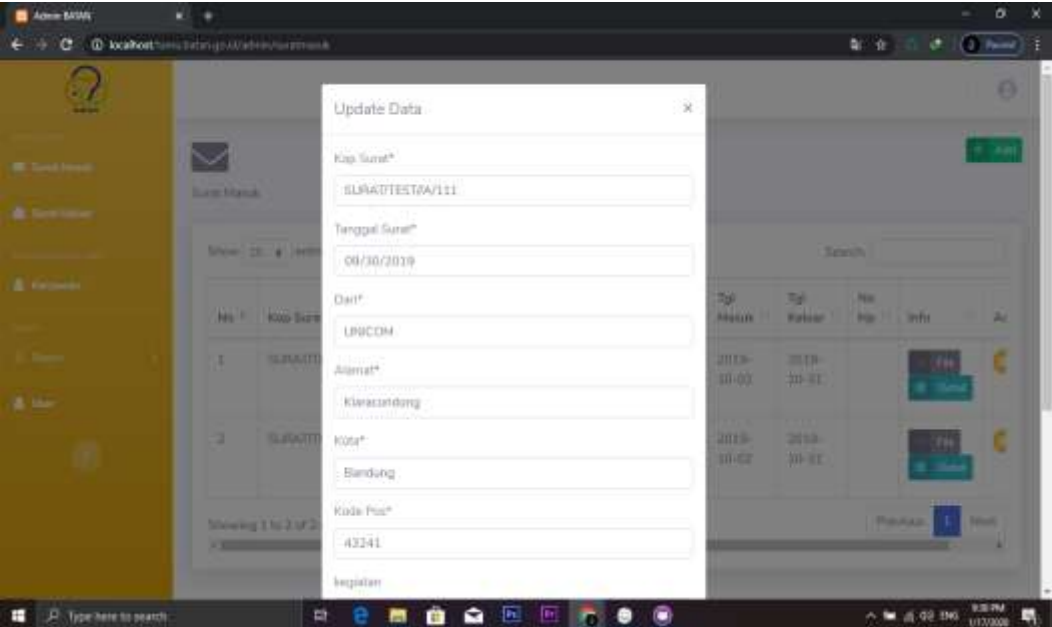

 **Gambar 3. 23 Impelementasi Update Data Surat Masuk pada Halaman Admin**

### **3.10.9 Implementasi Tambah Data Surat Keluar pada Halaman Admin**

Berikut ini adalah tambah data surat masuk pada halaman admin ditunjukkan pada Gambar 3.24

| <b>About RAMA</b>                 | ×.<br>٠                                        |                                                          |                                          |              |                                        | σ                               |
|-----------------------------------|------------------------------------------------|----------------------------------------------------------|------------------------------------------|--------------|----------------------------------------|---------------------------------|
|                                   | C 0 location to a bilar production and a bilar |                                                          |                                          |              | 製 食 后                                  | 3.100000111                     |
| $\mathbb{Q}$                      |                                                | Tambah Data                                              | 茅                                        |              |                                        | n                               |
|                                   | <b>TOTAL TANK A POWER</b>                      | Kig-Synth                                                |                                          |              |                                        |                                 |
|                                   | <b>ALCOHOL:</b><br>Steam, 22 & Attra           | Rop Sizet Milouk<br>Kop Surut Masok                      | $\frac{1}{2}$                            |              | <b>Search</b>                          |                                 |
|                                   | FOR THE ROAD BLACKS                            | Ketstengan                                               |                                          | m            | <b>Kirkenbergare</b>                   | Autom                           |
| & line                            | ٠<br>page autor<br>Shewing Lite 1 of Lan       | Kelmongan Burat<br>Kish Sinnet Millionity<br>Pagawai 110 | $\alpha$<br>$\pm$                        | ma Form H St | <b>Cit Teruma</b><br><b>Production</b> | on a<br><b>Family</b>           |
|                                   |                                                |                                                          | Time:<br>(meet)                          |              |                                        |                                 |
|                                   |                                                |                                                          | <b>Combidate &amp; New Pressure 2212</b> |              |                                        |                                 |
| <sup>23</sup> Type here to search | 謝                                              | Θ<br>c<br>e<br>馬<br><b>E</b>                             | -161<br>c<br>٠                           |              | X M (2.00 DK)                          | <b>GUILPM</b><br>1/17/2010<br>垦 |

 **Gambar 3. 24 Impelementasi Tambah Data Surat Keluar pada Halaman Admin**

### **3.10.10 Implementasi Update Data Surat Keluar pada Halaman Admin**

Berikut ini adalah update data surat keluar pada halaman admin ditunjukkan pada Gambar 3.25

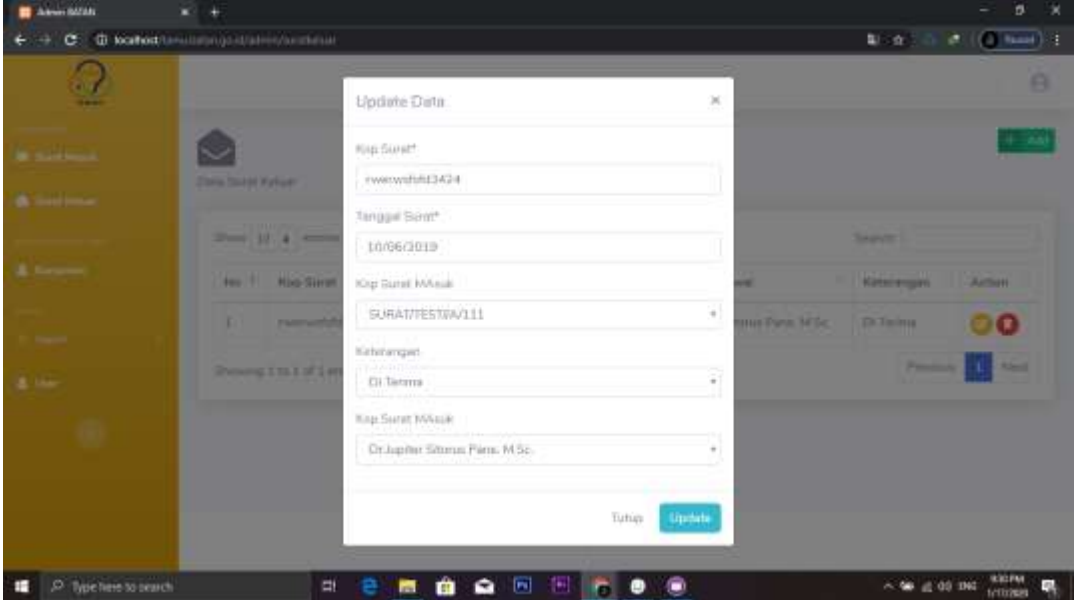

 **Gambar 3. 25 Impelementasi Update Data Surat Keluar pada Halaman Admin**

### **3.10.11 Implementasi Hapus Data Surat Keluar pada Halaman Admin**

Berikut ini adalah hapus data surat keluar pada halaman admin ditunjukkan pada Gambar 3.26

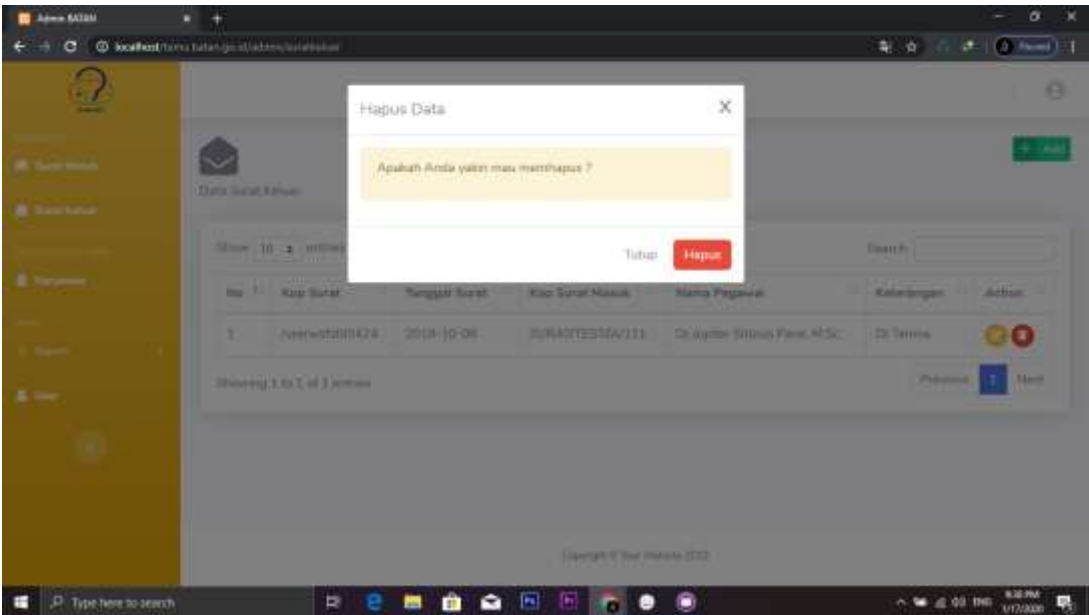

 **Gambar 3. 26 Impelementasi Hapus Data Surat Keluar pada Halaman Admin**

# **3.10.12 Implementasi Data Karyawan pada Halaman Admin**

Berikut ini adalah implementasi data karyawan pada halaman admin ditunjukkan pada Gambar 3.27

| Automobile BASING<br>$\mathbf{x}$           | ٠                  |                              |                                         |                  |                                                 |       |                      |                 |                                      | ×<br>o       |
|---------------------------------------------|--------------------|------------------------------|-----------------------------------------|------------------|-------------------------------------------------|-------|----------------------|-----------------|--------------------------------------|--------------|
| O localled tanulating a stadium became<br>o |                    |                              |                                         |                  |                                                 |       |                      | <b>国 合</b>      | ÷                                    | 100 Thursday |
| 7<br>----                                   |                    |                              |                                         |                  |                                                 |       |                      |                 |                                      | Θ            |
| <b>B. Sand March</b>                        | 嵞<br>Data Karywwan |                              |                                         |                  |                                                 |       |                      |                 |                                      | $+74$        |
| <b>A</b> Sept Your                          |                    | Show in # entries            |                                         |                  |                                                 |       |                      | Searcht.        |                                      |              |
| <b>A</b> Serrow                             | No. U.L.           | NIP<br>. .                   | NIP<br><br>Lama                         | Hams<br>Pegawiri | <b>SERVICE COM</b><br>Bagian                    | Gat   | Lutusian             | sekuta/t/Kampus | Jabatan.                             | ÷            |
| <b>A</b> He                                 |                    | 194111021<br>198133 L<br>OU1 | 130001948                               | 百位产加市            | SUBBAGIAN<br>PERLENGKAPAN                       | 1105  | 5946                 | SMA IPS         | Perigemum                            | х            |
|                                             | 2.                 | 19611007<br>COUPOI 1<br>002. | 330002106                               | Anmad<br>Sittin  | BIDANG<br><b>SENTIVIA</b><br><b>BERTANDA D.</b> | Ti/is | 50                   | 50              | Televisi<br>Laboratorium             |              |
|                                             | 3                  | 19620306<br>1002011<br>OO1/  | 33U002106                               | <b>Uservan</b>   | LINES:<br>PENGAMANAN<br>NUKLIR                  | Hyb.  | 11/309<br>HAAA<br>me | <b>SALLIFIA</b> | Pranata Nukie<br>Mahin, 1970 Collins |              |
| P Type here to search                       |                    | <b>AGGEORITY</b><br>비        | <b>WANNAH OD</b><br>e<br><b>Section</b> | 會.<br>٠          | the contract to the<br><b>BBB</b>               | ۳     |                      | and terms.      | <b>BIDPM</b><br>A 68 22 03 DKI       | œ,           |

**Gambar 3. 27 Impelementasi Data Karyawan pada Halaman Admin**

# **3.10.13 Implementasi Update Data Karyawan pada Halaman Admin**

Berikut ini adalah implementasi update data karyawan pada halaman admin ditunjukkan pada Gambar 3.28

| <b>CE</b> Admin Editor      | $\rightarrow$                                        |                                           |               |                                          |               | ×<br>o               |
|-----------------------------|------------------------------------------------------|-------------------------------------------|---------------|------------------------------------------|---------------|----------------------|
| o                           | C bodhod tenutistic publishers happens               |                                           |               |                                          | 副会            | $\sigma$ . $(0.1mm)$ |
| 7                           |                                                      | Update Data                               | $\mathcal{A}$ |                                          |               | a                    |
|                             | R                                                    | Nat <sup>+</sup>                          |               |                                          |               | $+34$                |
| .                           | Gata Karawan                                         | 19611021 198103 1001<br>NPLame*           |               |                                          |               |                      |
|                             | PALMA<br><b>Police</b><br><b>Part</b><br><b>Lama</b> | 330001048<br>Nama Karyawan*               | m<br>         | <b>International</b>                     | Stann.<br>. . | Action.              |
|                             | BOUGOTH-IT EIA                                       | Ein/Froms<br>Bagian*                      |               | Pergerman                                | PHIL          | ø                    |
| B.me                        | <b>ENDOORTHIN</b><br>LAPE                            | SUBBAGIAN PERLENGKARAN<br>Gal*            |               | <b>TRAINER</b>                           | <b>MAG</b>    | ø                    |
|                             |                                                      | mts<br>Lutissan*                          |               | <b>Laboratorium</b>                      |               |                      |
|                             | <b>BROOKLIN</b> NA                                   | \$94.63                                   |               | <b>Provident Number</b><br><b>Adults</b> | <b>PHI</b>    | ø                    |
| 32 Type here to search<br>н | an a<br><b>TELETING</b><br>Ħ                         | Seisiah/Kampus*<br>画<br>图 石 鱼 圈<br>馬<br>∙ |               |                                          | 六年 当场 16      | 000766<br>唰          |

**Gambar 3. 28 Impelementasi Update Data Karyawan pada Halaman Admin**

## **3.10.14 Implementasi Tambah Data Karyawan pada Halaman Admin**

Berikut ini adalah implementasi tambah data karyawan pada halaman admin ditunjukkan pada Gambar 3.29

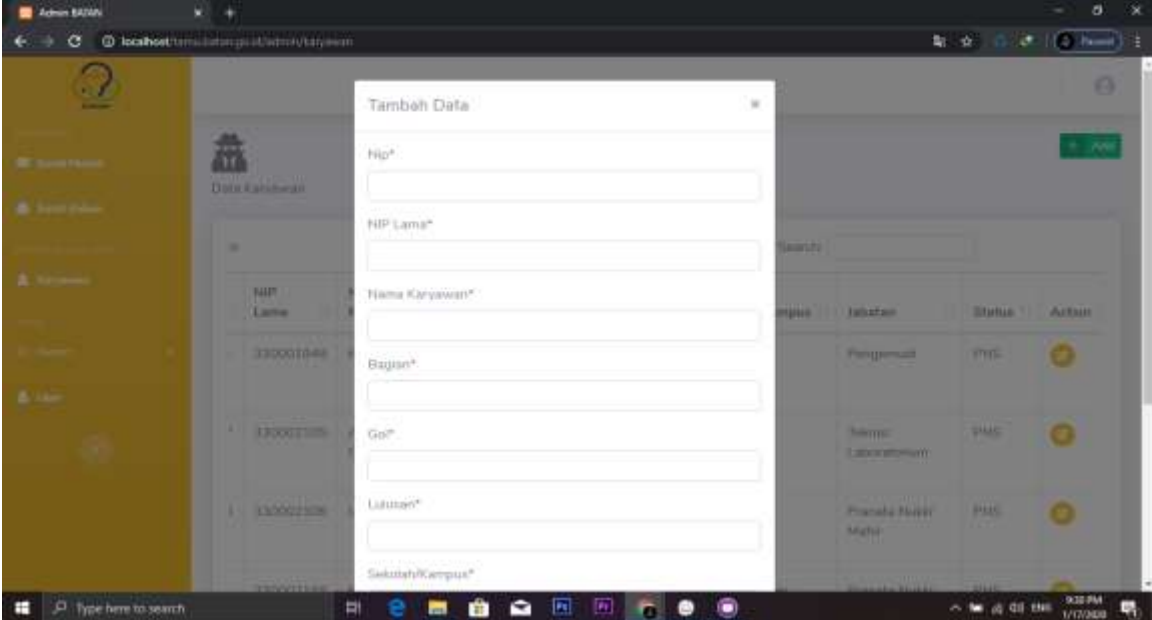

**Gambar 3. 29 Impelementasi Tambah Data Karyawan pada Halaman Admin**

### **3.10.15 Implementasi Report Surat Masuk pada Halaman Admin**

Berikut ini adalah implementasi Report Surat Masuk pada halaman admin ditunjukkan pada Gambar 3.30

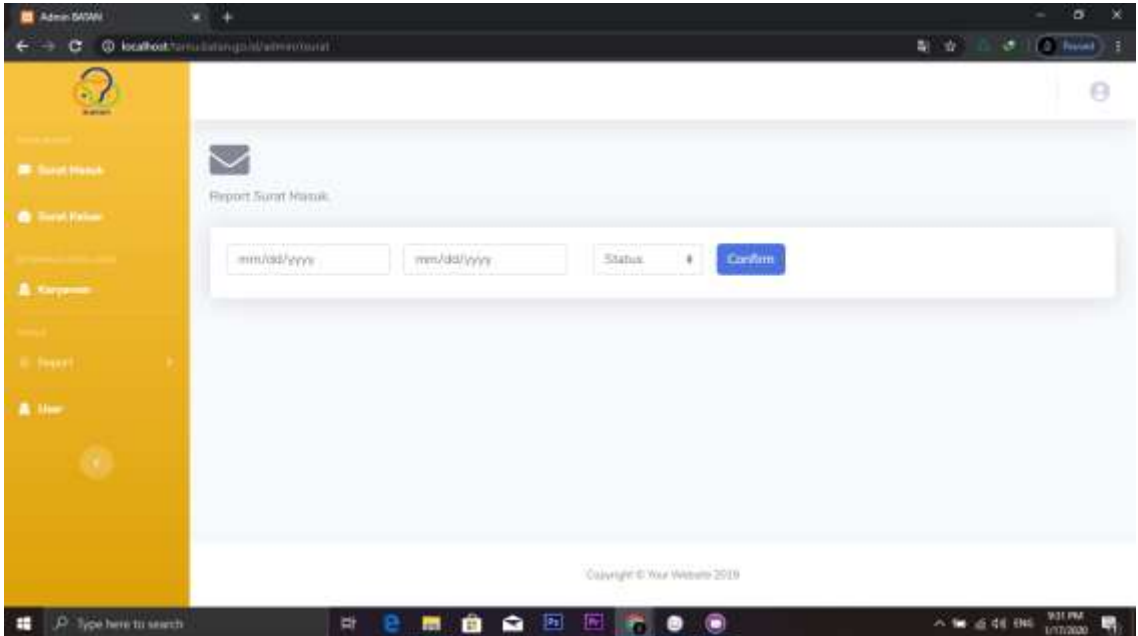

 **Gambar 3. 30 Impelementasi Report Surat Masuk pada Halaman Admin** 

## **3.10.16 Implementasi Laporan Data Peserta pada Halaman Admin**

Berikut ini adalah implementasi laporan data peserta pada halaman admin pada halaman admin ditunjukkan pada Gambar 3.31

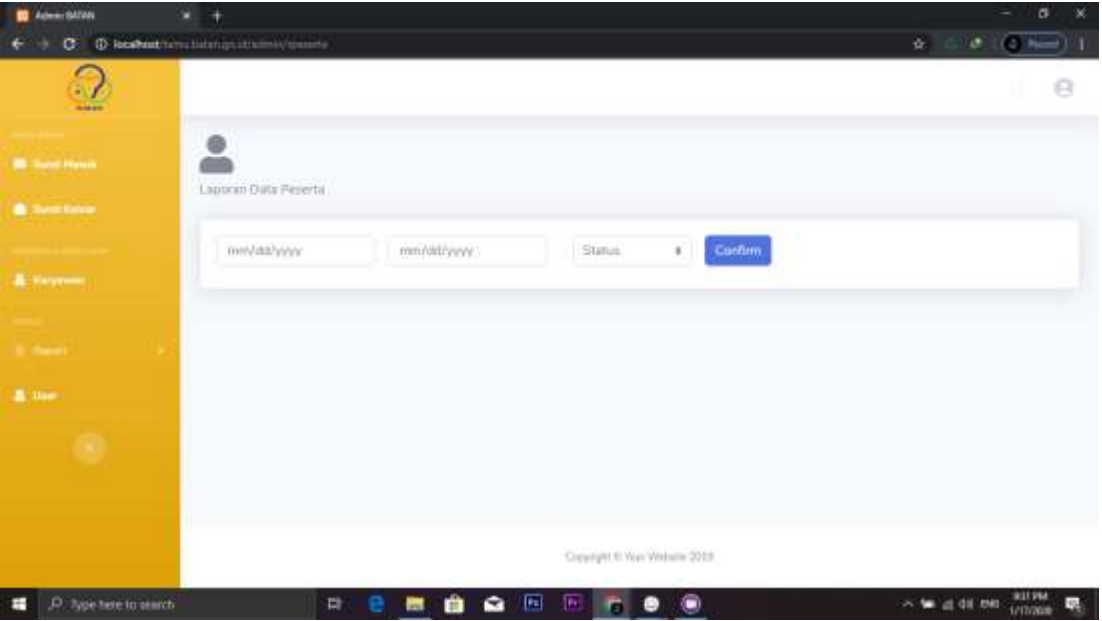

 **Gambar 3. 31 Impelementasi Laporan Data Peserta pada Halaman Admin** 

## **3.10.17 Implementasi Data User pada Halaman Admin**

Berikut ini adalah implementasi data user pada halaman admin pada halaman admin ditunjukkan pada Gambar 3.32

| c.<br>ာ<br><b>Harvey</b>                           | @ bookdat terra timer gold/atminism        |         |                                              |           |                   | 副会山         | $\sigma$   $\sigma$ (want)<br>Θ |
|----------------------------------------------------|--------------------------------------------|---------|----------------------------------------------|-----------|-------------------|-------------|---------------------------------|
| <b>B</b> Savet Hotels<br><b>California Product</b> | 000<br>$\sigma$ and $\sigma$<br>Chita Usec |         |                                              |           |                   |             | $+$ Karyawan $+$ Usar           |
| <b>A</b> Serpress                                  | Show 10 a whites                           |         |                                              |           |                   | Sewith.     |                                 |
|                                                    | $\overline{\mathsf{N}}$<br>910             | T. Hama | Li Lisername<br>111                          | Email     | 11 Password<br>H. | m.<br>Type: | ts:<br>Action                   |
| <b>Channel</b>                                     | $+1$                                       |         | 330005011                                    |           | <b>BA4440</b>     | 11          | эо                              |
| A the                                              | ₽æ                                         |         | 330004153                                    |           | presented to be   | ÷           | Ю                               |
|                                                    | э                                          |         | $=14$                                        | uner@user | <b>HETTY</b>      | Ð           | $90^{\circ}$                    |
|                                                    | ÷                                          |         | $(1 - 1)$ is the light of $(1)$<br>300004311 |           | 222222            | T.          | 10                              |
|                                                    | Q.                                         |         | 330002913                                    |           | <b>HATTER</b>     | ž.          | o                               |
|                                                    | $\mathbf{u}$                               |         | 390006518                                    |           | publics.          | z           | ၜၜ                              |

 **Gambar 3. 32 Impelementasi Data User pada Halaman Admin** 

## **3.10.18 Implementasi Tambah Data User pada Halaman Admin**

Berikut ini adalah implementasi tambah data user pada halaman admin ditunjukkan pada Gambar 3.33

| $\blacksquare$ Admin E43AN | ٠                                 |                                     |                                   |             | $\propto$<br>$\sigma$<br>÷ |
|----------------------------|-----------------------------------|-------------------------------------|-----------------------------------|-------------|----------------------------|
| c.                         | @ location territory publications |                                     |                                   |             | 5 5 C.C. (3 hm) 2          |
| v.                         |                                   | Tambah Data                         |                                   | >1          | a                          |
|                            | <b>Tisks Limit</b>                | Pembenting<br>Pamberterg            |                                   |             | Ratysment, Th. Lib.        |
|                            |                                   | Kelensson<br>Type                   |                                   | ×.          | <b>Search</b>              |
| <b>A</b> Felipine          | <b>TT / Name</b><br><b>Blue</b>   |                                     |                                   | <b>Type</b> | <b>AUTOM</b>               |
|                            | ٠                                 |                                     | Tubico<br>insett.                 | ٠           | o o                        |
| $\Delta$ inc.              | ٠                                 | œ<br>373003153                      | <b>STATISTICS</b>                 | ٠           | 00                         |
|                            | ٠                                 | <b>HERE</b>                         | <b>MODIFICAT</b><br><b>PERMIT</b> | ٠           | 00                         |
|                            | ٠                                 | 330004311                           | <b>STEWART</b>                    | ٠           | 00                         |
|                            | ٠                                 | <b>ERROGENEE</b>                    | ---                               | ٠           | 00                         |
|                            | ٠                                 | 330005519                           | <b>STERNTHS</b>                   | ٠           | 00                         |
| н<br>P. Type here to www.h | 岸                                 | $\blacksquare$<br>e<br>m<br>m<br>e. | <b>E</b> <sub>C</sub> o<br>۰      |             | WITIMI<br>△ ■ 点刺 则:<br>馬   |

 **Gambar 3. 33 Impelementasi Tambah Data User pada Halaman Admin** 

## **3.10.19 Implementasi Update Data User di Halaman Admin**

Berikut ini adalah implementasi update data user pada halaman admin ditunjukkan pada Gambar 3.34

| <b>BO</b> Juleen MATAN     | ۰                                     |                       |                  |                         | ö<br>ж                  |
|----------------------------|---------------------------------------|-----------------------|------------------|-------------------------|-------------------------|
| $\sigma$                   | @ teathershimulation.good.laberatives |                       |                  |                         | $0.100$ mm $11$<br>4 0  |
|                            |                                       | Update Data           | ×                |                         | $\sigma$                |
|                            | 283                                   | Flame"                |                  |                         | + Armed + Live          |
|                            | <b>Data Live</b>                      | Usemanir?             |                  |                         |                         |
| E. Harpman 1               | Her H a min<br>F Stamp<br><b>Fox</b>  | 330005011<br>6mid*    |                  | <b>Newport</b><br>Type: | . .<br><b>BUTTER</b>    |
|                            | ٠                                     |                       |                  | ×                       | $\circ$                 |
| A.m.                       | ٠                                     | Passworth<br>dealer.  |                  | ×<br>٠                  | $\circ$                 |
|                            | ٠<br>٠                                | Kelststraan<br>Admin  | Y.               | ٠                       | 00<br>00                |
|                            | ٠                                     |                       |                  |                         | $\circ$                 |
|                            | ٠                                     |                       | Tutus.<br>Update | ×                       | 00                      |
| P Type here to search<br>н |                                       | 圓<br>e<br>٠<br>薦<br>o | <b>EEGO</b>      |                         | WATCH<br>○ 第 近年 N9<br>易 |

**Gambar 3. 34 Impelementasi Update Data User pada Halaman Admin**

# **3.10.20 Implementasi Hapus Data User pada Halaman Admin**

Berikut ini adalah implementasi hapus data user pada halaman admin ditunjukkan pada Gambar 3.35

| Admin BATAN      | w.<br>٠                           |                                   |                     |                        |                                  | 0< x<br>$\overline{\phantom{a}}$ |
|------------------|-----------------------------------|-----------------------------------|---------------------|------------------------|----------------------------------|----------------------------------|
| c                | @ locationthining infalmulant     |                                   |                     |                        |                                  | $20 - 12$<br>$2$ $(2 + 1)$       |
| $\sim$<br>سعا    |                                   | Delete Data                       |                     | ×                      |                                  | e                                |
|                  | 誤<br><b>Clark Liber</b>           | Apaliah Anda wikio mau membapus T |                     |                        |                                  | Keywood, 4 30                    |
|                  | <b>Bow 11 &amp; leves</b>         |                                   | Tutup:              | <b>Henux</b>           | <b>The Contract</b><br>Telephone |                                  |
| <b>E.</b> Samuel | <b>Co., SHAFFEE</b><br><b>May</b> | <b>Listmetre</b>                  | <b>Herred</b>       | <b>Password</b>        | T/T                              | - жетап.                         |
|                  | $\mathbb{R}$                      | STOCKWITH                         |                     | <b>STATISTICS</b>      | n                                | 00                               |
| A me             | z                                 | <b>EZAXASSI</b>                   |                     | 14.41<br><b>SHEER</b>  | ٠                                | 00                               |
|                  | ٠                                 | <b>LOWER</b>                      | <b>Union States</b> | <b><i>SHIPPERS</i></b> |                                  | 00                               |
|                  |                                   | <b><i><u>ABOOGATES</u></i></b>    |                     | ------                 |                                  | $\circ$                          |
|                  | ٠                                 | 10000013                          |                     | 040480                 | ٠                                | $\circ$ o                        |
|                  | ٠                                 | 330009333                         |                     | ---                    | ×                                | 00                               |

**Gambar 3. 35 Impelementasi Hapus Data User pada Halaman Admin**

### **3.10.21 Implementasi Keluar pada Halaman Admin**

Berikut ini adalah implementasi keluar pada halaman admin ditunjukkan pada Gambar 3.36

| dean BADUA                 |                                           |               |                   |                                        |                                                     |                                  |                                    |                      |                          |                | D.                    | $\propto$ |
|----------------------------|-------------------------------------------|---------------|-------------------|----------------------------------------|-----------------------------------------------------|----------------------------------|------------------------------------|----------------------|--------------------------|----------------|-----------------------|-----------|
| c.                         | @ localhand.torrel instant point/intress/ |               |                   |                                        |                                                     |                                  |                                    |                      | $-10$                    |                | <b>a</b> (3 mm) ]     |           |
| Ð<br><b>COLLEGE</b>        |                                           | Kelian        |                   |                                        |                                                     | ×                                |                                    |                      |                          |                | ø                     |           |
|                            | $\sim$                                    |               |                   | Apairats and a yaters alives lettuar 7 |                                                     |                                  |                                    |                      |                          |                |                       |           |
|                            | <b>Sales Floor</b>                        |               |                   |                                        | Cancel                                              | Külum                            |                                    |                      |                          |                |                       |           |
|                            | though at a letter.                       |               |                   |                                        |                                                     |                                  |                                    |                      | <b>Search</b>            |                |                       |           |
| <b>A Season</b>            | <b>Box 71 King Decrett</b>                |               | w<br><b>SAFAT</b> | <b>Clare</b>                           | <b>Billingt</b>                                     | <b>NUMBER</b><br><b>Kapieran</b> | 198<br><b><i><u>MAKLAR</u></i></b> | 34<br><b>Nations</b> | <b>TAN</b><br><b>Har</b> | little.        | <b>Ba</b>             |           |
|                            | SUILIUTESTANSE<br>w                       |               | 2019-<br>23.15    | <b>UNICERS</b>                         | <b>Rightershee</b><br><b>Bankritt</b>               | <b>LM</b>                        | 2010-<br>15.03                     | 1015<br>33-33        |                          |                | G                     |           |
| A min.                     |                                           |               |                   |                                        | 63341                                               |                                  |                                    |                      |                          |                |                       |           |
|                            | <b>REAL PROPERTY</b>                      |               | 2219-<br>09:38    | <b>LIVIACIAE</b>                       | <b>Kinstenburg</b> . 197<br><b>Bandung</b><br>43541 |                                  | 2219-<br>10-02                     | 3019-<br>30.33       |                          |                | G                     |           |
|                            | Showing 1 to 2 of 2 extras<br>            |               |                   |                                        |                                                     |                                  |                                    |                      |                          | <b>Timeman</b> | <b>Tuesday</b>        |           |
| н<br>P Type term to search | 岸                                         | <b>P</b><br>e | E.                | $\overline{\mathbf{p}}$<br>e           | 国际                                                  |                                  |                                    |                      |                          | 八年 后期 106      | 多楽作<br><b>MTADSAS</b> |           |

**Gambar 3. 36 Impelementasi Keluar pada Halaman Admin**

### **3.10.22 Implementasi Data Peserta yang diambil pada Halaman Pegawai**

Berikut ini adalah implementasi data peserta yang diambil pada halaman pegawai ditunjukkan pada Gambar 3.37

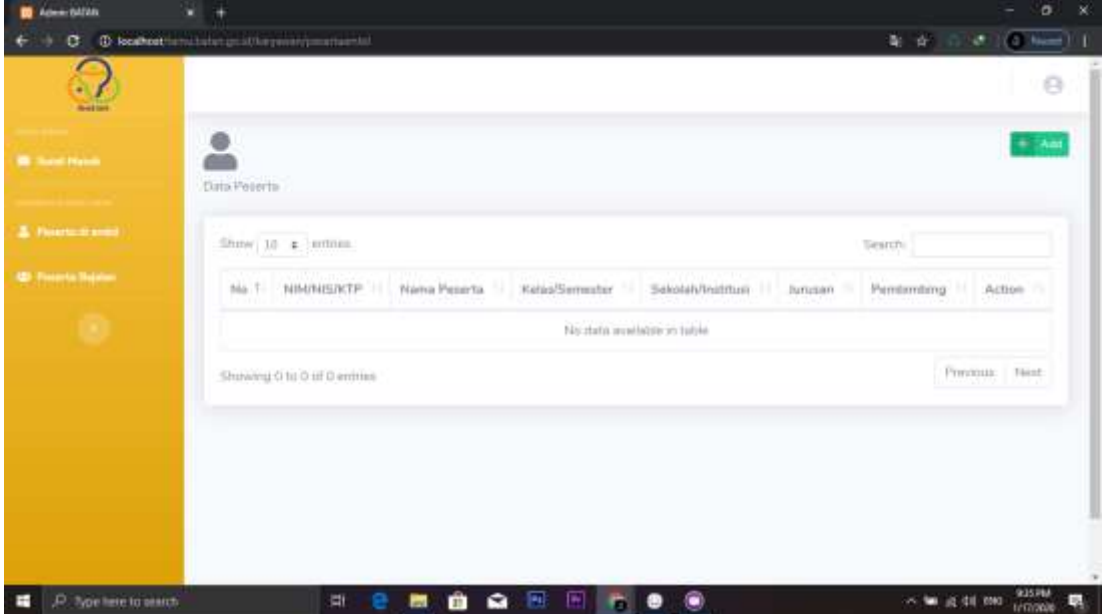

**Gambar 3. 37 Impelementasi Data Peserta yang Diambil pada Halaman Pegawai** 

# **3.10.23 Implementasi Tambah data peserta yang diambil pada halaman pegawai**

Berikut ini adalah implementasi tambah data peserta yang diambil pada halaman pegawai ditunjukkan pada Gambar 3.38

| Admin 64546             | $x +$                                     |                                   |        | $\sigma$<br>$\infty$                                  |
|-------------------------|-------------------------------------------|-----------------------------------|--------|-------------------------------------------------------|
| c                       | C technological interpretational products |                                   |        | $d = (0, 1$ and<br>电合一                                |
| <b>CONTRACT</b>         |                                           | Tambah Data                       | ×      | a                                                     |
| E Samuel Moses          |                                           | NIMMESTOP®                        |        | <b>Chair</b>                                          |
| <b>Time to it sold</b>  | <b>Data Permits</b>                       | Nama Perenta*                     |        |                                                       |
| <b>E-Thomas (magin)</b> | Show in ± mm<br><b>NO. 7 BEDAVATES</b>    | Kirku/Semester*                   |        | <b>Samuel Pr</b><br>Aurtistant.<br>Familianding Artun |
|                         | <b>Showing Ote Daily</b>                  | Griau/Sementer*                   |        | <b>Research Twist</b>                                 |
|                         |                                           | Jurnant"                          |        |                                                       |
|                         |                                           | Fembimbing                        |        |                                                       |
|                         |                                           | Pembenting                        | $\sim$ |                                                       |
|                         |                                           | A PHP Error was encountered       |        |                                                       |
| P Springs trained<br>æ  |                                           | <b>BO B B C B</b><br>₩<br>Ħ<br>æ. | - 8    | 945 PM<br>△■ 当40.86<br>R                              |

**Gambar 3. 38 Impelementasi Tambah Data Peserta yang Diambil pada Halaman Pegawai** 

### **3.10.24 Implementasi Data peserta berjalan pada halaman Pegawai**

Berikut ini adalah implementasi data peserta berjalan pada halaman pegawai ditunjukkan pada Gambar 3.39

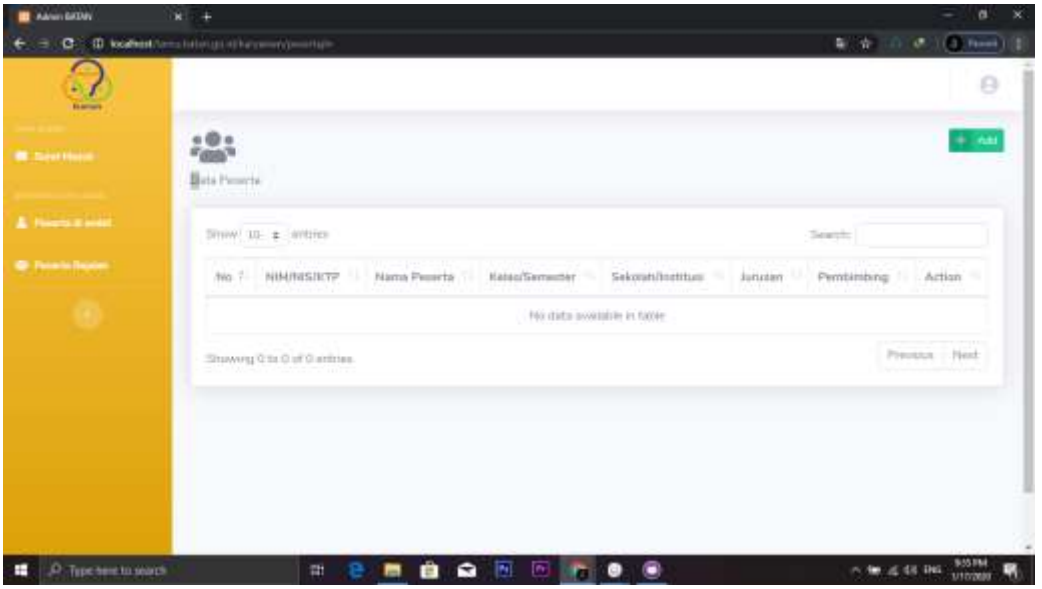

**Gambar 3. 39 Impelementasi Data Peserta Berjalan pada Halaman Pegawai** 

### **3.10.25 Implementasi Halaman Tambah Data Peserta Berjalan pada Halaman Pegawai**

Berikut ini adalah implementasi tambah data peserta berjalan pada halaman pegawai ditunjukkan pada Gambar 3.40

| c.                          | C tourion in state griddia prestyper tyl |                            |          | <b>制 女 回</b><br>$16 - 100$ (mm)         |
|-----------------------------|------------------------------------------|----------------------------|----------|-----------------------------------------|
|                             |                                          | Tambah Data                | $\times$ | a                                       |
|                             | 283                                      | NAMISATP®                  |          | 1.44                                    |
|                             | <b>Bally President</b>                   |                            |          |                                         |
| <b>Therefore all system</b> | Mass 23 a mm                             | Harris Pesierta*           |          | <b>Search</b>                           |
|                             | <b>REAL PROPERTY</b>                     | A'readSemester*            |          | <b>Agreement Paradisistery Agricult</b> |
|                             |                                          |                            |          |                                         |
|                             | <b>Disneyers O to Il at 1</b>            | Fatas/Germaniae*           |          | <b>Protection Ave.</b><br><b>Market</b> |
|                             |                                          | TUFS287*                   |          |                                         |
|                             |                                          | Pententing                 |          |                                         |
|                             |                                          | Ferdenting:                | $\sim$   |                                         |
|                             |                                          | A PHP Emor was encountered |          |                                         |

**Gambar 3. 40 Impelementasi Tambah Data Peserta Berjalan pada Halaman Pegawai**

## **3.10.26 Implementasi Keluar pada Halaman Pegawai**

Berikut ini adalah implementasi keluar pada halaman pegawai ditunjukkan pada Gambar 3.41

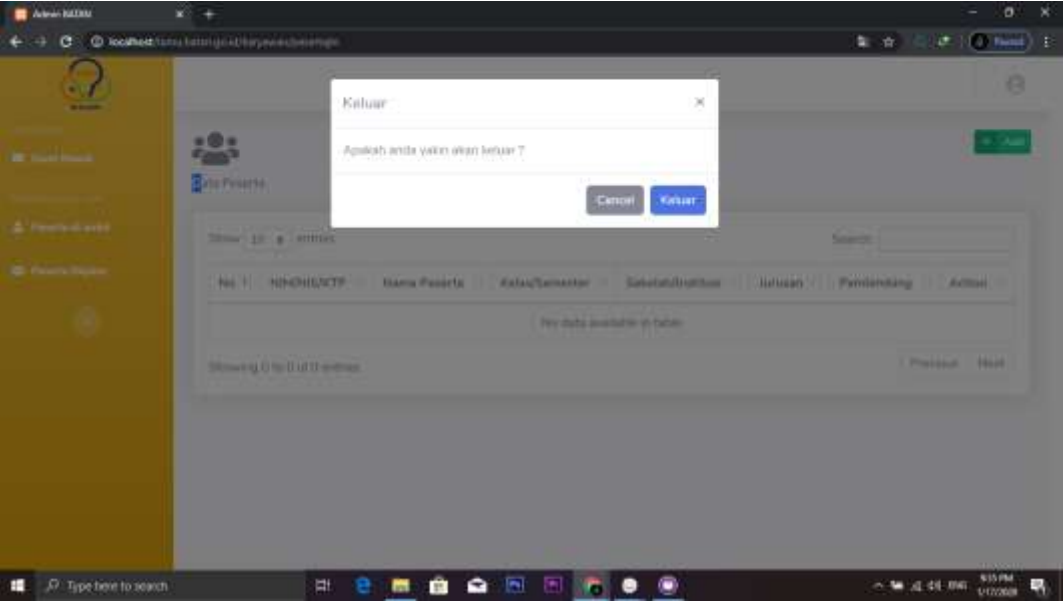

**Gambar 3. 41 Impelementasi Keluar pada Halaman Pegawai**

### **3.10.27 Implementasi data surat masuk pada halaman user**

Berikut ini adalah implementasi data surat masuk pada halaman user ditunjukkan pada Gambar 3.42

| <b>E The Atths</b>       | $x +$                                        |                             |                   |           |                                          |                  |                      |                       |                               | ø.                      |
|--------------------------|----------------------------------------------|-----------------------------|-------------------|-----------|------------------------------------------|------------------|----------------------|-----------------------|-------------------------------|-------------------------|
| $\in$                    | <b>ID: localleast</b> for autobio-government |                             |                   |           |                                          |                  |                      |                       | 加製匠                           | $(3.0001)$ 1<br>×       |
| $\Omega$<br><b>Sales</b> |                                              |                             |                   |           |                                          |                  |                      |                       |                               | $10<\sqrt{3}$<br>т      |
| <b>B.</b> Associations   | ↜<br>Tiorist Menuh                           |                             |                   |           |                                          |                  |                      |                       |                               | $+ - i \alpha t$        |
| <b>B</b> front           |                                              | Show to a entires.          |                   |           |                                          |                  |                      |                       | <b>Starth</b>                 |                         |
|                          | No. T.                                       | <b>Xop Suret</b><br>- 11    | Tui.<br>Sarat III | Dari<br>w | Alamat.<br>٠                             | Name<br>Keptetan | Tur<br>Masuk         | Tul.<br>Kaluar<br>n.  | ш<br><b>Info</b>              | Actuat 11               |
|                          | Ŀ                                            | SURATCHESTAN111             | 2015-<br>09-30    | LMICONE   | <b>Karacimiling</b><br>Bardona.<br>43241 | .rei             | 2019-<br>$10-03$     | 2019<br>$10-31$       | @ rie:<br><b>O</b> Chang      | o                       |
|                          | ÷                                            | m/HATTESTAN111              | 2018<br>$18 - 30$ | Linguist  | Everenmitterig<br>Biedang<br>43341       | m                | $2028 -$<br>$10-0.7$ | $7049 -$<br>$10 - 31$ | on the<br><b>Philadelphia</b> |                         |
|                          |                                              | Showing 1 to 2 of 2 without |                   |           |                                          |                  |                      |                       | <b>Frevirtun</b>              | best.<br>O              |
| a.                       |                                              |                             |                   |           |                                          |                  |                      |                       | X M @ 00 DKG                  | <b>SEEPM</b><br>1/100BN |
| C Type here to search    |                                              | 断<br>e                      | ê<br>m.           | ٠         | 6 日 后                                    | Θ<br>٠           |                      |                       |                               | 県                       |

**Gambar 3. 42 Impelementasi data surat masuk pada halaman user** 

### **3.10.28 Implementasi tambah data surat masuk pada halaman user**

Berikut ini adalah implementasi tambah data surat masuk pada halaman user ditunjukkan pada Gambar 3.43

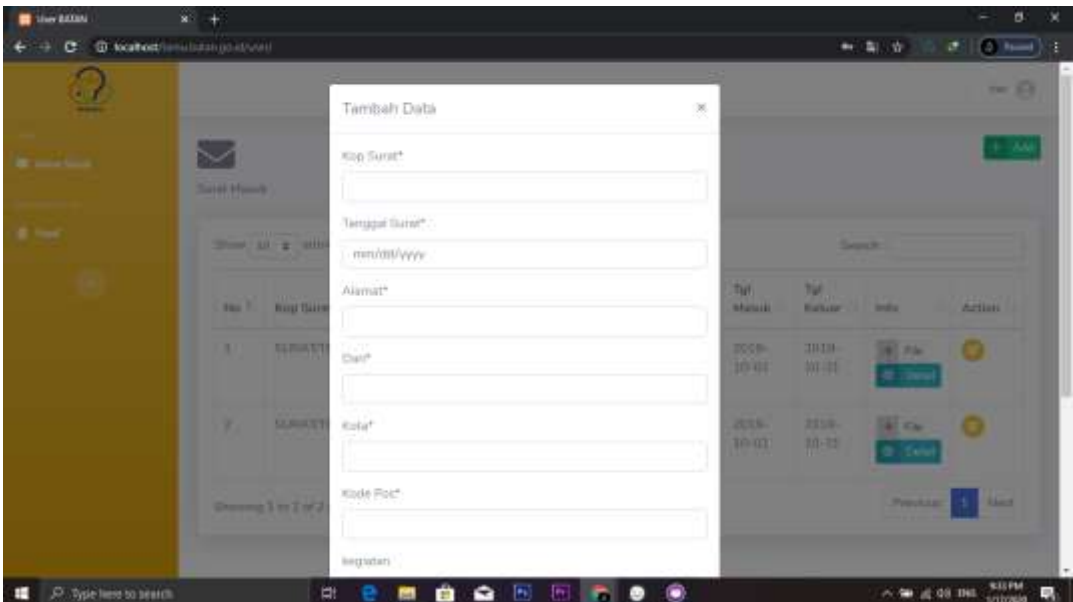

**Gambar 3. 43 Impelementasi tambah data surat masuk pada halaman user**

### **3.10.29 Implementasi update data surat masuk pada halaman user**

Berikut ini adalah implementasi update data surat masuk pada halaman user ditunjukkan pada Gambar 3.44

| <b>B</b> She MAN                    | $x +$                     |                             |            |                       |                       |                  | $\infty$<br>o.<br>$\overline{\phantom{a}}$ |
|-------------------------------------|---------------------------|-----------------------------|------------|-----------------------|-----------------------|------------------|--------------------------------------------|
| C O'fourhort is a batterighted view |                           |                             |            |                       |                       |                  | # \$ 6 ( c 1 ( ) lines (                   |
| ි                                   |                           | Update Data                 | $_{\rm H}$ |                       |                       |                  | $-9$                                       |
| <b>Contract Contract</b>            | $\overline{\phantom{0}}$  | Kop Surath.                 |            |                       |                       |                  | + 34                                       |
|                                     | <b>Sand Fissue</b>        | SUBATCLESTANCILL            |            |                       |                       |                  |                                            |
| \$ 100.                             | Marie VI 2 Avril          | Tempori Sunn!"              |            |                       |                       | Simon            |                                            |
|                                     |                           | BBG0/2019                   |            |                       |                       |                  |                                            |
|                                     | <b>Now You Miss Story</b> | Daily.                      |            | Tut.<br><b>Manuel</b> | that<br><b>Banner</b> | <b>Shiftee</b>   | Armsen,                                    |
|                                     |                           | LINCOH                      |            |                       |                       |                  |                                            |
|                                     | 三甲酸<br>٠                  | Alamat <sup>®</sup>         |            | 2020<br>1942          | BITH-<br>10-31        | <b>IN FALL</b>   | ω                                          |
|                                     |                           | Karacandong                 |            |                       |                       | <b>W</b> Data    |                                            |
|                                     | 耳用柄<br>×                  | Kota*                       |            | 0038                  | <b>DELB</b>           | <b>W. F.M.</b>   | σ                                          |
|                                     |                           | Bandump                     |            | 31103                 | 10-33                 |                  |                                            |
|                                     | <b>Dennis Im 7 at 1</b>   | Kistle Plant                |            |                       |                       | <b>Financial</b> | <b>Theat</b><br>s.                         |
|                                     |                           | 43241                       |            |                       |                       |                  |                                            |
|                                     |                           | Septem<br>Airgistan         |            |                       |                       |                  |                                            |
| P Type here to search<br>÷          | π                         | 自白日<br>图 6 0<br>e<br>۳<br>ы |            |                       |                       | A 100 22 48 2500 | 937 PM<br>呪                                |

**Gambar 3. 44 Impelementasi update data surat masuk pada halaman user**

# **3.10.30 Implementasi Data peserta pada halaman User**

Berikut ini adalah implementasi data peserta pada halaman user ditunjukkan pada Gambar 3.45

|                        |            |                                                                                                    |                |                                  |           |                                          | $\infty$<br>ø. |
|------------------------|------------|----------------------------------------------------------------------------------------------------|----------------|----------------------------------|-----------|------------------------------------------|----------------|
|                        |            |                                                                                                    |                |                                  |           | 新奇                                       | 0   0   0      |
|                        |            |                                                                                                    |                |                                  |           |                                          | $\equiv$       |
|                        |            |                                                                                                    |                |                                  |           |                                          | $+ -64$        |
|                        |            |                                                                                                    |                |                                  |           | $5800\%$                                 |                |
| No Ti                  | NIMMISSION | Nama Peserta<br>.                                                                                                    | Kelin/Semester | Sekolahitestitusi                | himsen    | Pentimbing                               | Action -       |
| <b>D</b>               | 123133     | <b>CONTRACTOR</b><br><b>SENIDIZIONE</b>                                                                                                | 1319223        | 32                               | WHEELING. | Teguh Hafte<br>Aniber Wilsewal           | GΟ             |
| 211                    | 171010410  | Daff's Aktur<br>Planworther.                                                                                                    | 11             | Linkom                           | WHE       | Tegali Halla<br>Antiur Wibows.<br>sk til | $\bullet$      |
| 31                     | 171019507  | Muhammad<br>Bidwan Kushana                                                                                                    | 11             | SIGC Municipal<br><b>Handung</b> | TICL.     | Teach Hilfar<br>Artist Witneys<br>AA.SL  | GΟ             |
| $\langle \Phi \rangle$ |            | oyees.                                                                                                    | 11             | :TPMW                            | 122193    | Teguh Haliz.<br>Westman TETTE            | ۰              |
|                        |            | C locateau terminatemporal theory aren'ts/1<br>Data Perecta<br>$\mathsf{Simw} \mid 10 \mid \mathfrak{g} \mid$ untiles.<br>$\mathbb{R}$ |                |                                  |           |                                          |                |

**Gambar 3. 45 Impelementasi data peserta pada halaman user**

### **3.10.31 Implementasi tambah data peserta pada halaman user**

Berikut ini adalah implementasi tambah data peserta pada halaman user ditunjukkan pada Gambar 3.46

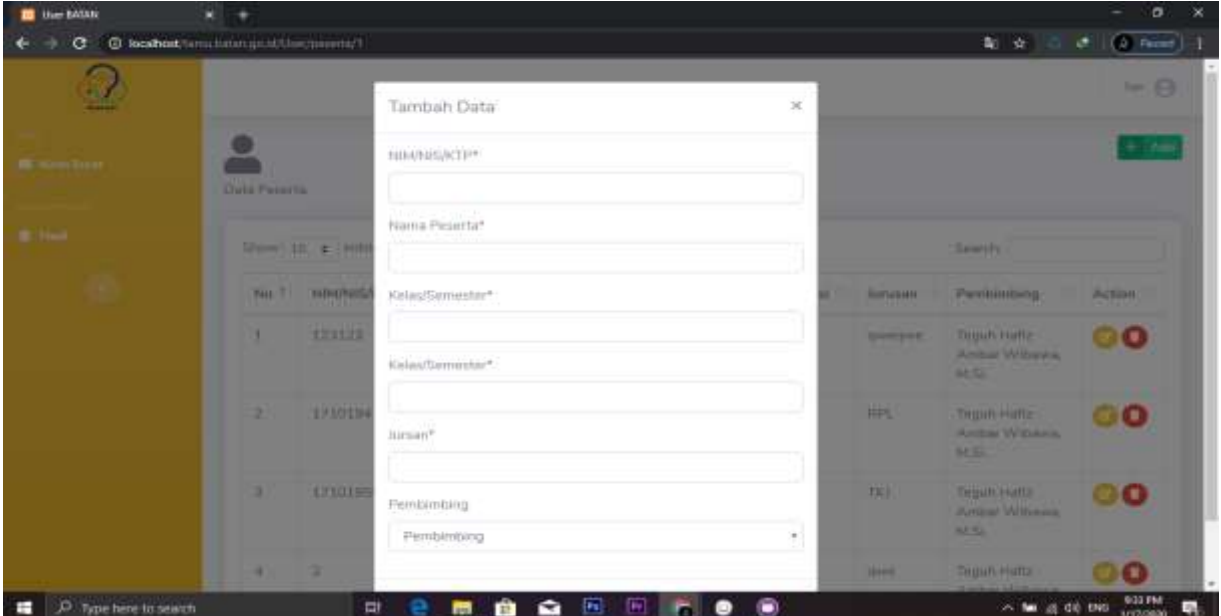

**Gambar 3. 46 Impelementasi tambah data peserta pada halaman user**

## **3.10.32 Implementasi Update Data Peserta pada Halaman User**

Berikut ini adalah implementasi update data peserta pada halaman user ditunjukkan pada Gambar 3.47

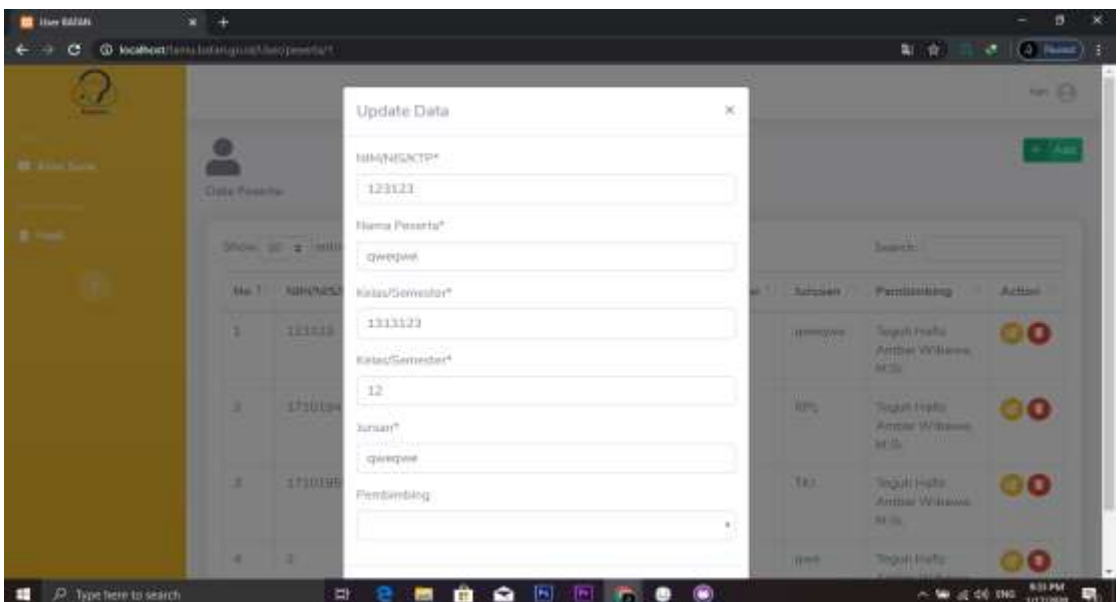

**Gambar 3. 47 Impelementasi update data peserta pada halaman user**

# **3.10.33 Implementasi Hapus Data Peserta pada Halaman User**

Berikut ini adalah implementasi hapus data peserta pada halaman user ditunjukkan pada Gambar 3.48

| <b>B</b> line house         | $x + 4$                               |                   |                                                                                                    |            |                                                  |                |                                                                            | o.                                                      |
|-----------------------------|---------------------------------------|-------------------|----------------------------------------------------------------------------------------------------|------------|--------------------------------------------------|----------------|----------------------------------------------------------------------------|---------------------------------------------------------|
|                             | @ locationt to cutoforcymethodymeta/t |                   |                                                                                                    |            |                                                  |                | 20.000                                                                     | $\sigma$   (3 km) $\geq$                                |
| 古立                          |                                       |                   | Hapus Data                                                                                                    | $10^{12}$  |                                                  |                |                                                                            |                                                         |
| <b>Contractive</b>          | <b>TONA FWHIPS:</b>                   |                   | Apaken Anda yakin mau membapus T<br><u> Andrew High Company and State Company and State Company and State Company and State Company and State Company and State Company and State Company and State Company and State Company and State Company and State Company an</u> |            |                                                  |                |                                                                            |                                                         |
| \$1.000                     |                                       | Dieser 12 & House |                                                                                                    |            | Hapus<br>Tutun                                   |                | <b><i>SAMPLES</i></b>                                                      |                                                         |
|                             |                                       |                   | No. 00-PERTY From Fourth Relationwells Second Process. Newsp                                                                                                    |            |                                                  |                | Pettistratory                                                              | <b>Actual</b>                                           |
|                             | <b>A</b>                              | 120122            | <b>SHIPPER</b>                                                                                                    | 1333333    | m                                                | <b>BAANDAR</b> | Tagain vents:<br><b>Million Williams</b><br><b>METH</b>                    | MO.                                                     |
|                             | ٠                                     | <b>STUDIALS</b>   | <b>Distractor</b><br><b><i><u>Franklin (There</u></i></b>                                                                                                    | <b>TES</b> | <b>Lineard</b>                                   | <b>APRIL</b>   | Tayon rists.<br><b>Britain Williams</b><br><b>TELEVISION</b><br><b>MTM</b> | G O                                                     |
|                             | ٠                                     | <b>AFINENIAE</b>  | Muhammad<br><b>Richman Filmmann</b>                                                                                                    | - 11       | <b>U.S.M. Marrison a</b><br><b>Hardway</b><br>-- | - 197          | Teach Hetz.<br>Antischt Williams<br>64.54                                  | 00                                                      |
|                             | <b>START</b>                          | - 29              | <b>SHOP</b>                                                                                                    | m          | <b>House</b>                                     | <b>BAVA</b>    | THINK HARD!                                                                | 世間官                                                     |
| O Type here to search<br>15 |                                       |                   | <b>.</b>                                                                                                    |            | ٠                                                |                |                                                                            | $\sim 56 \pm 00.046 \times 10^{10} \text{M}_\odot$<br>吸 |

**Gambar 3. 48 Impelementasi hapus data peserta pada halaman user** 

### **3.10.34 Implementasi Update Data Surat Masuk pada Halaman User**

Berikut ini adalah implementasi update data surat masuk pada halaman user ditunjukkan pada Gambar 3.49

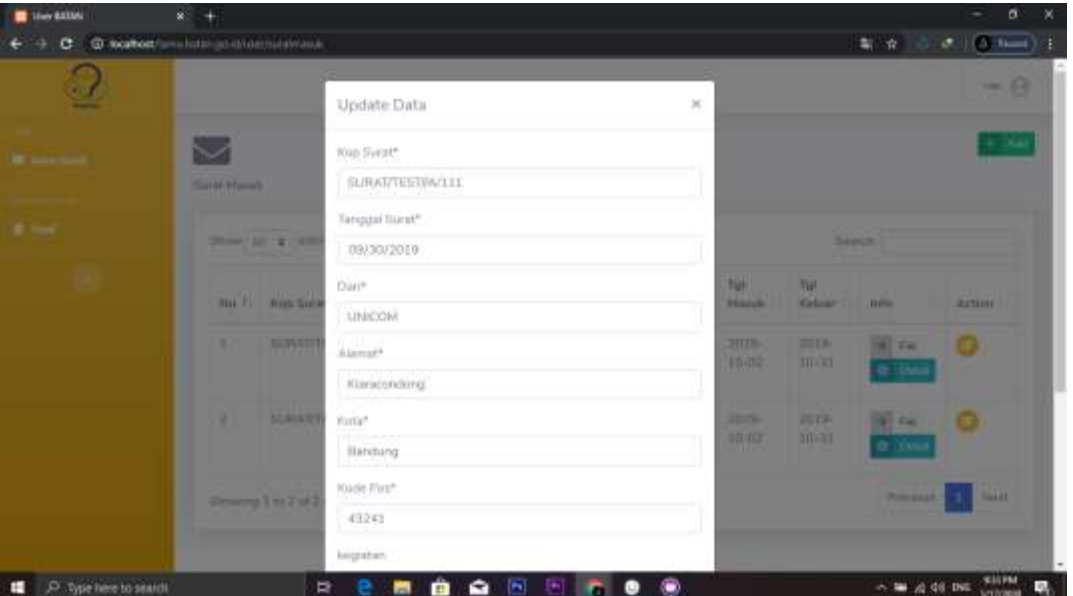

**Gambar 3. 49 Impelementasi update data surat masuk pada halaman user**

### **3.10.35 Implementasi Hasil Surat Ajuan pada Halaman User**

Berikut ini adalah implementasi hasil surat ajuan pada halaman user ditunjukkan pada Gambar 3.50

| <b>EX Lines BASIN</b>       | $x +$                                                                                 | $\sigma$<br>×                 |
|-----------------------------|---------------------------------------------------------------------------------------|-------------------------------|
| G                           | @ localled territory rest (section)                                                   | 副 设<br>$(0, 10, 0)$ (see Fig. |
| $\Omega$<br><b>BRAKE</b>    |                                                                                       | ter @<br>٠                    |
| <b>W</b> Newslett           | Ê<br>Heat Sunst-Asset                                                                 |                               |
| <b>B</b> Hell               | Show III + entires<br>Search.                                                         |                               |
|                             | <b>C. Tariggal Surat</b><br><b>Nama Pogawal</b><br>No. 1 Kep Suret<br>Nop Suret Mesuk | $10 - 1$<br>w<br>Keterangan   |
|                             | nwtwebfd3434<br>SUBAT/TESTAV111<br>Disturbe Siterus Pane M.Sc.<br>2039-18-00<br>1     | Ci Tettria                    |
|                             | Showing 1 to 1 of 1 entries                                                           | Neit<br>President             |
|                             |                                                                                       |                               |
|                             |                                                                                       |                               |
|                             |                                                                                       |                               |
|                             | Copyright & Year Website 2019                                                         |                               |
| D. Type been to search<br>÷ | ■自全国国会●<br>- 60<br>p<br>e.                                                            | - W 4 04 PM VOIDS R           |

**Gambar 3. 50 Impelementasi hasil surat ajuan pada halaman user**

# **3.10.36 Implementasi Keluar pada Halaman User**

Berikut ini adalah implementasi keluar halaman user ditunjukkan pada Gambar 3.51

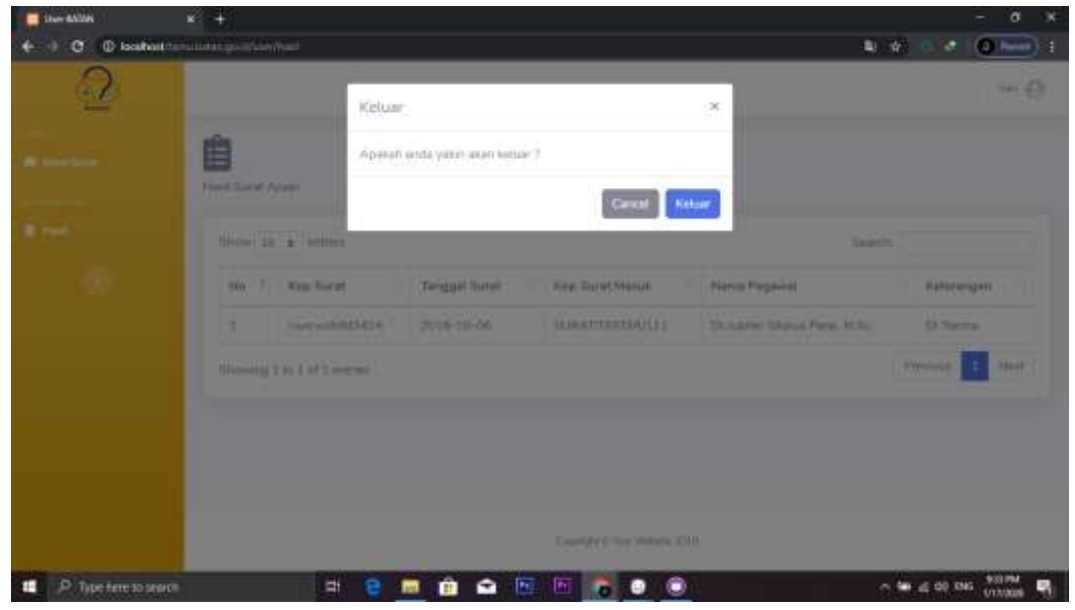

**Gambar 3. 51 Impelementasi keluar pada halaman user**